Dell™ PowerVault™ MD1200 및 MD1220 저장 장치 인클로저 하드웨어 소유자 매뉴얼

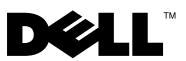

# 주 , 주의 및 경고

- 주 : 주는 컴퓨터를 보다 효율적으로 사용하는 데 도움을 주는 중요 정보를 제 공합니다 .
- 주의 : 주의는 지침을 준수하지 않을 경우의 하드웨어 손상이나 데이터 손실 위험을 설명합니다 .
- 경고 : 경고는 재산상의 피해나 심각한 부상 또는 사망을 유발할 수 있는 위험 이 있음을 알려줍니다 .

—<br>이 문서의 정보는 사전 통보 :<br>© 2009 Dell Inc. 저작권 본사<br>Dell Inc. 인 실면 수인 없이 있 이 문서의 정보는 사전 통보 없이 변경될 수 있습니다 . **© 2009 Dell Inc**. 저작권 본사 소유 .

Dell Inc. 의 서면 승인 없이 어떠한 방식으로든 본 자료를 무단 복제하는 행위는 엄격히 금지 됩니다 .

본 설명서에 사용된 상표 : *Dell*, *DELL* 로고 , *OpenManage*, *PowerEdge* 및 *PowerVault* 는 Dell Inc. 의 상표입니다 .

본 문서에서 특정 회사의 표시나 제품 이름을 지칭하기 위해 기타 상표나 상호를 사용할 수도 있습니다 . Dell Inc. 는 자사가 소유하고 있는 것 이외에 기타 모든 상표 및 상호에 대한 어떠한 소유권도 없습니다 .

규정 모델 : E03J 시리즈 및 E04J 시리즈 규정 유형 : E03J001 및 E04J001

2009 년 10 월 Rev. A00

# 목차

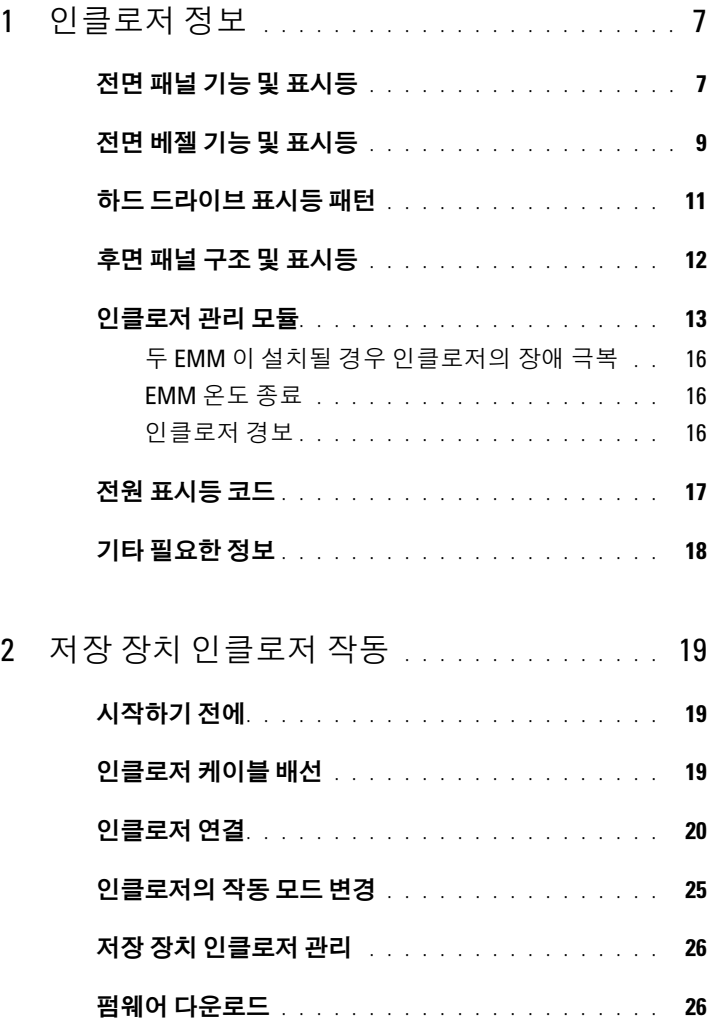

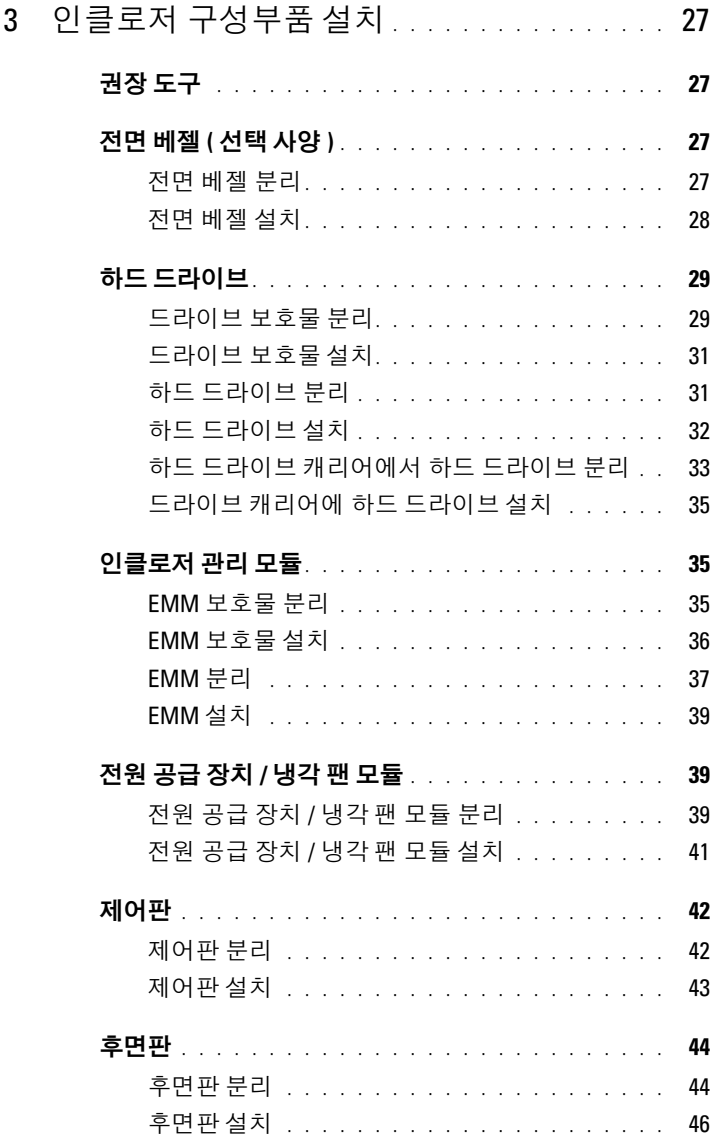

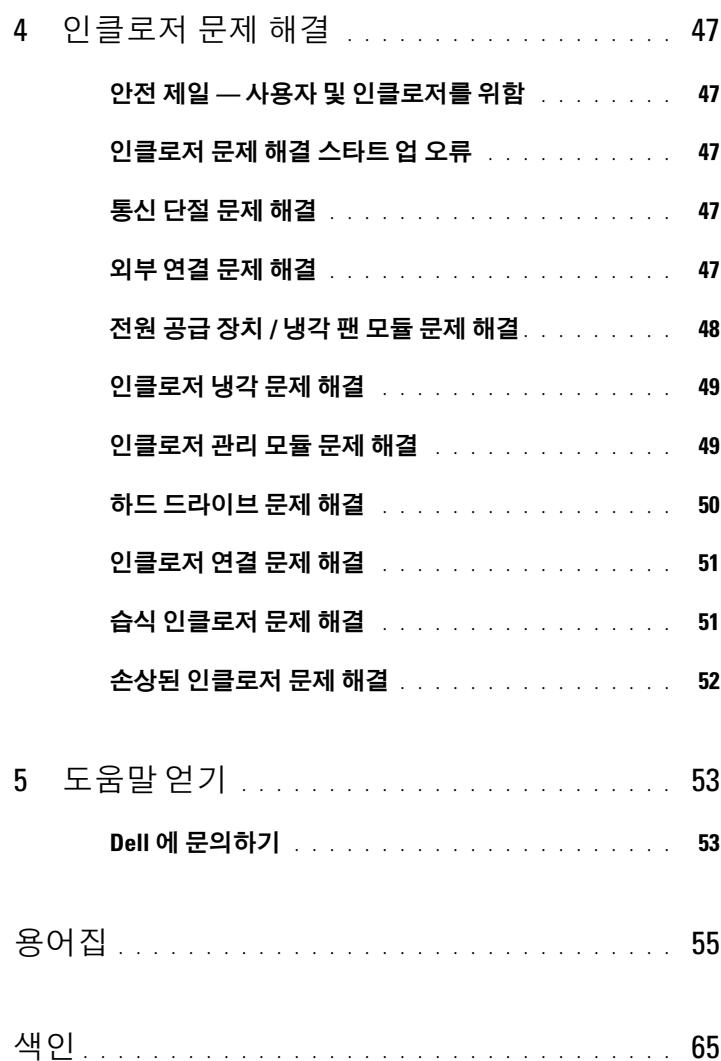

# 목차

# <span id="page-6-0"></span>인클로저 정보

# <span id="page-6-1"></span>전면 패널 기능 및 표시등

그림 1-1. 전면 패널 기능 및 표시등 — Dell™ PowerVault™ MD1200

<span id="page-6-2"></span>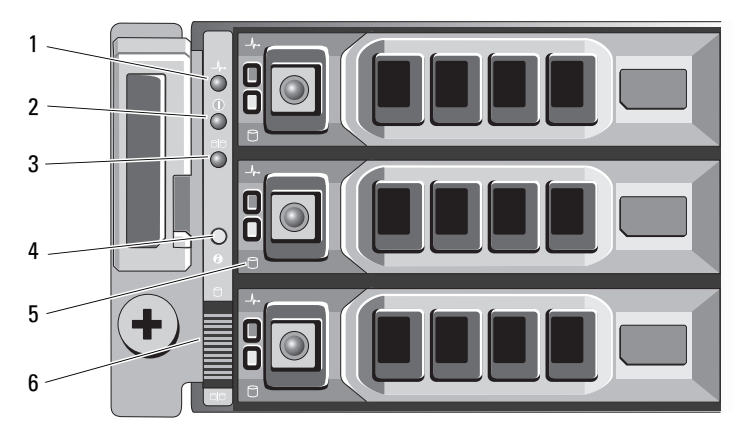

그림 1-2. 전면 패널 기능 및 표시등 — Dell PowerVault MD1220

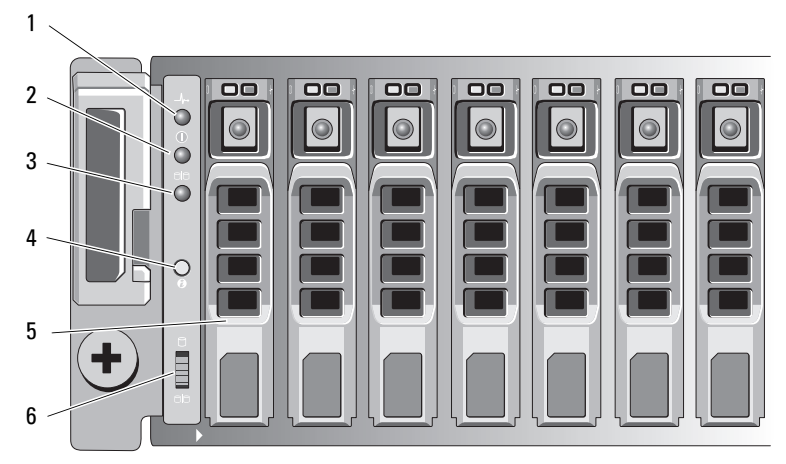

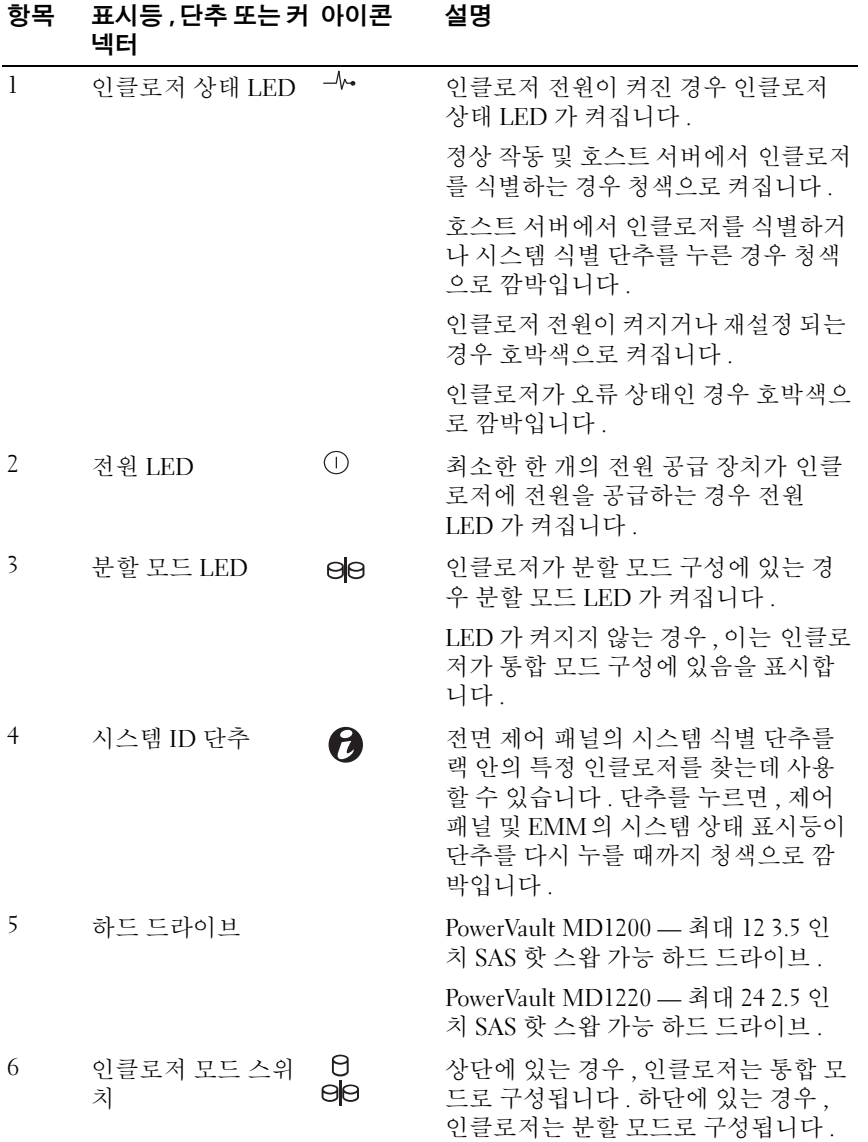

# <span id="page-8-0"></span>전면 베젤 기능 및 표시등

# 그림 1-3. 전면 베젤 기능 및 표시등

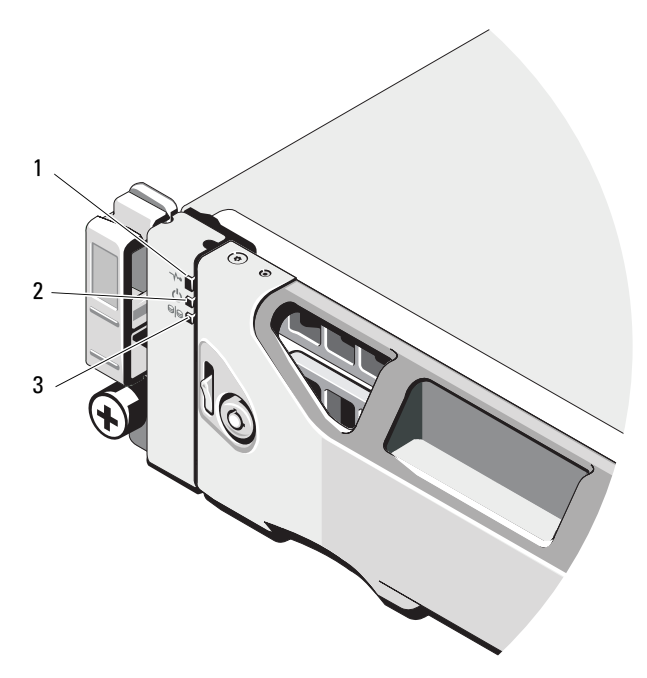

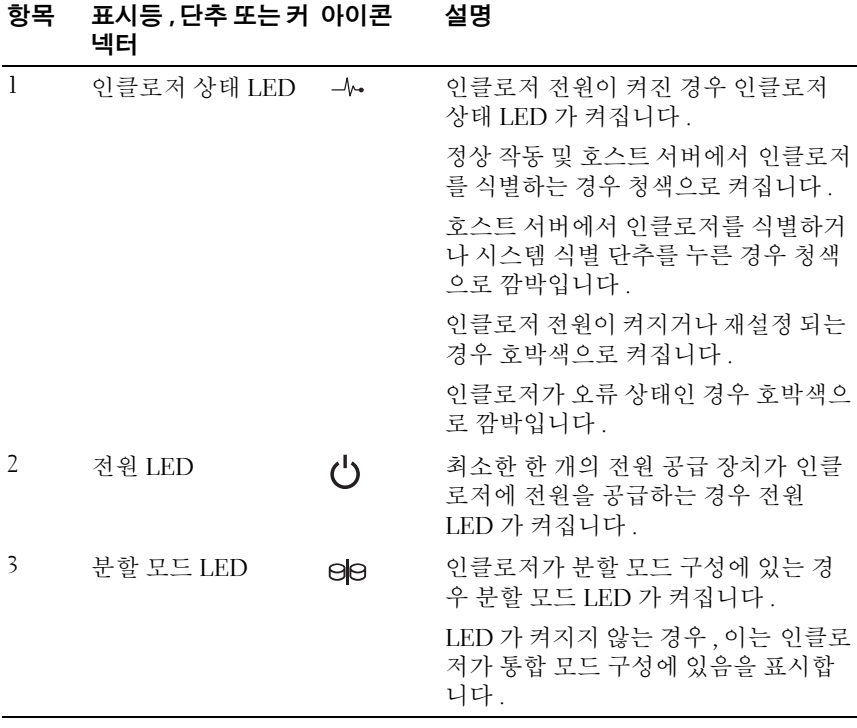

# <span id="page-10-0"></span>하드 드라이브 표시등 패턴

그림 1-4. 하드 드라이브 표시등

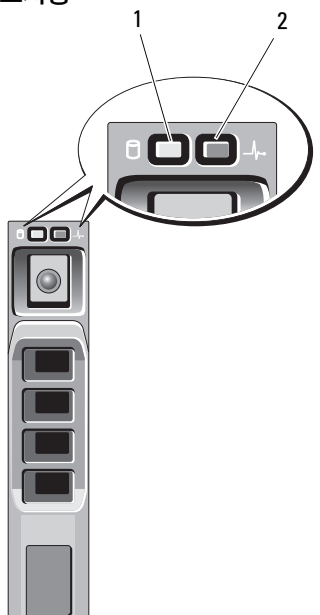

1 하드 드라이브 작동 표시등 ( 녹색 ) 2 하드 드라이브 상태 표시등 ( 녹색 및 황색 )

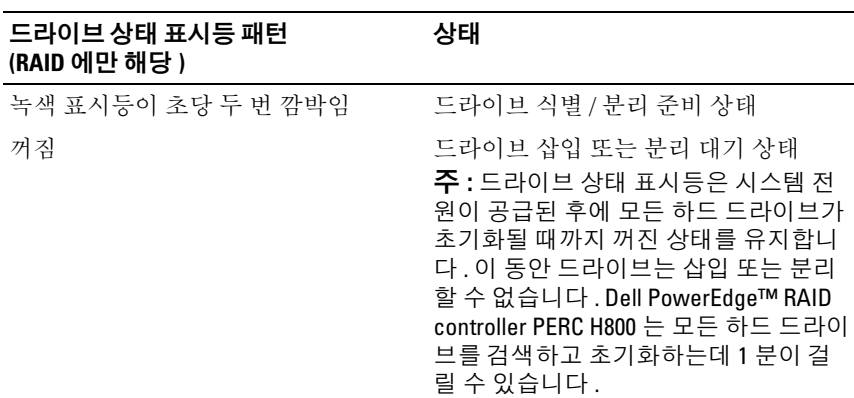

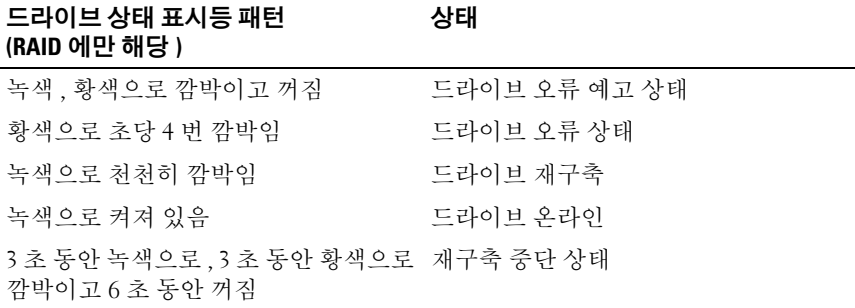

# <span id="page-11-0"></span>후면 패널 구조 및 표시등

# <span id="page-11-1"></span>그림 1-5. 후면 패널 구조 및 표시등

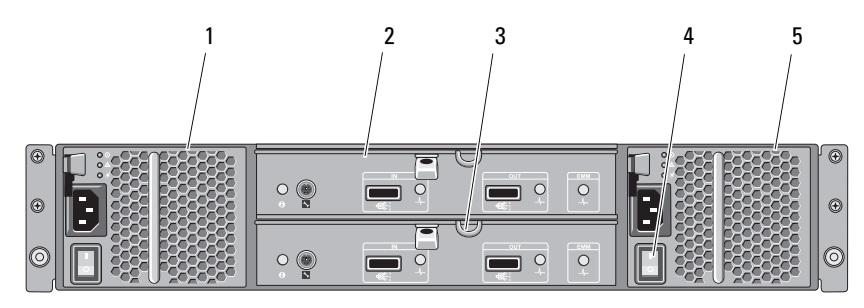

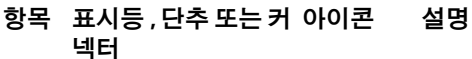

3 보조 EMM EMM 1

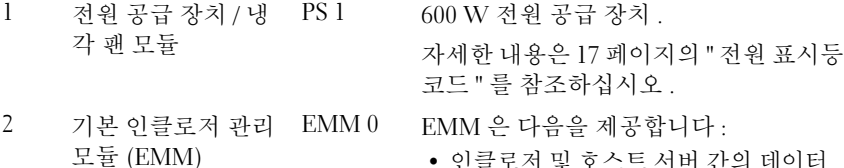

- 인클로저 및 호스트 서버 간의 데이터 경로 .
- 사용자 인클로저용 인클로저 관리 기능.

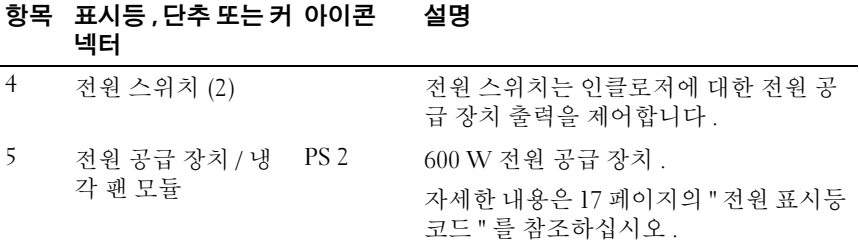

# <span id="page-12-1"></span><span id="page-12-0"></span>인클로저 관리 모듈

각 EMM은 인클로저에 다음과 같은 데이터 경로 및 인클로저 관리 기능을 제공합니다.

- 인클로저 환경 요소(온도, 팬, 전원 공급 장치 및 인클로저 LED) 모니터 링 및 제어.
- 하드 드라이브 접근 제어 .
- 인클로저의 속성 및 상태를 호스트 서버에 전송 .
- $\mathbb{Z}$  주 : 인클로저에 최소 하나의 EMM 을 설치해야 합니다 . 인클로저에 단 하나의 EMM 만 설치되어 있는 경우 , 반드시 기본 EMM 베이에 설치되어 있어야 하며 보호물은 보조 EMM 베이에 설치되어 있어야 합니다 . 36 [페이지의](#page-35-1) "EMM 보호 물 [설치](#page-35-1) " 를 참조하십시오 .

그림 1-6. 인클로저 관리 모듈

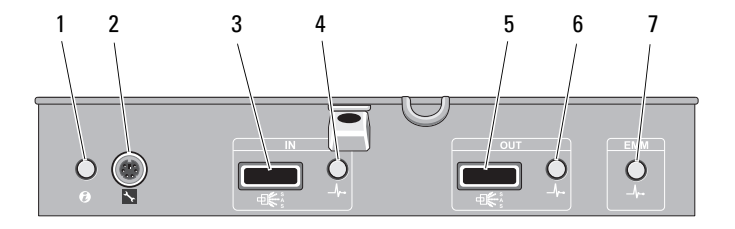

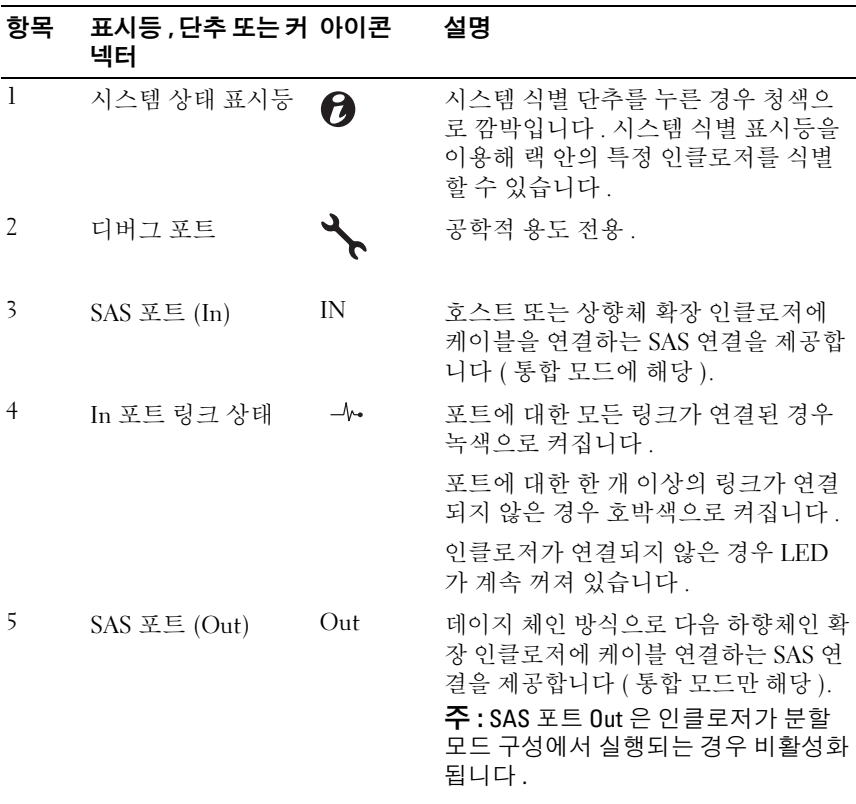

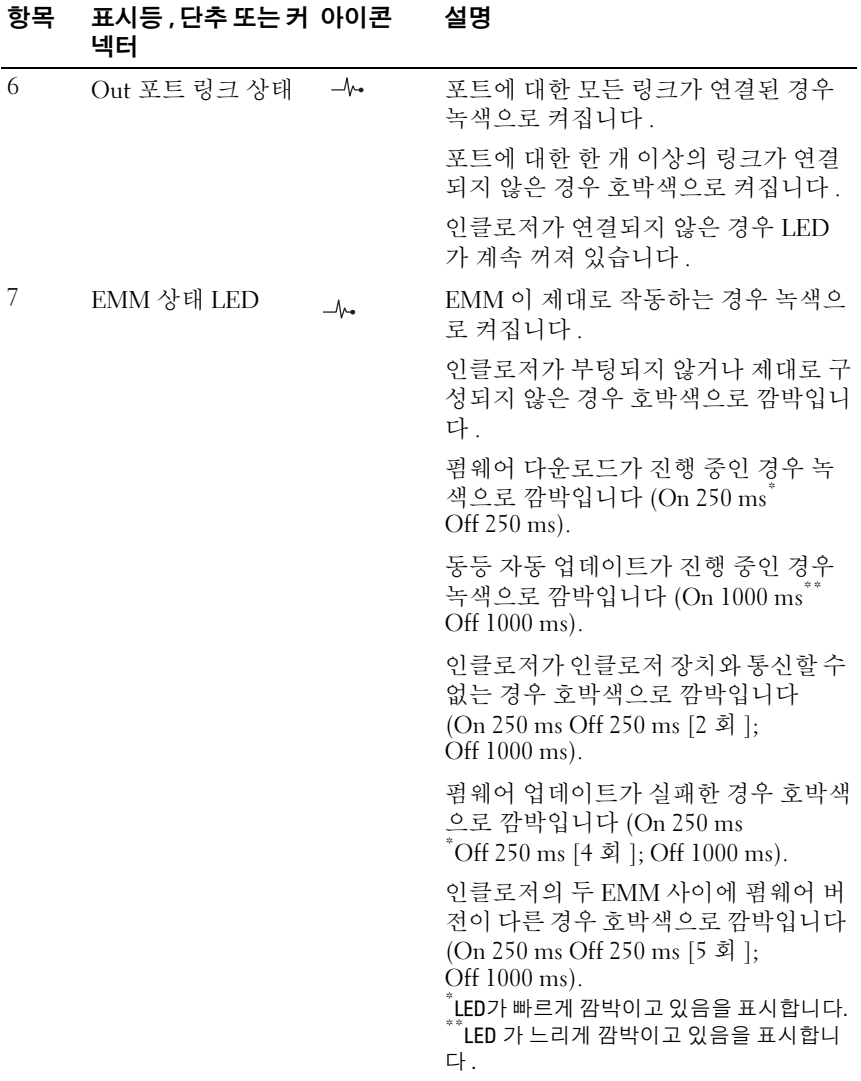

# 두 EMM 이 설치될 경우 인클로저의 장애 극복

두 EMM 이 설치될 경우 일정한 정도의 장애 극복이 제공됩니다 . EMM 오 류가 발생하는 경우 , 인클로저 요소의 제어 및 모니터링은 한 EMM 에서 다른 EMM 으로 전송됩니다 . EMM 및 동등 EMM 사이의 통신이 유실될 때마다 장애 극복이 발생합니다.

동등 EMM 에 오류가 발생하는 경우 , 나머지 EMM 은 오류가 발생한 EMM 의 호박색 상태 LED 를 활성화합니다 . 그런 다음 나머지 EMM 은 가청 경보 , 인클로저 LED, 전원 공급 장치 및 팬에 대한 모니터링과 제어 를 포함하는 인클로저 관리의 책임을 대신 수행합니다 .

장애 극복은 오류가 발생한 EMM 으로 제어되는 드라이브에 연결을 제공 하는 것을 포함하지 않습니다 . 오류가 발생한 EMM 이 교체되었을 경우 다른 장애 극복 이벤트가 촉발되는 추가적인 오류가 발생하지 않고서는 인 클로저 관리 기능은 교체된 EMM 으로 자동으로 복귀하지 않습니다 . 새로 운 EMM 은 오류가 발생한 EMM 으로 제어되는 하드 드라이브에 대한 데 이터 경로로만 복원됩니다 .

# <span id="page-15-4"></span><span id="page-15-0"></span>EMM 온도 종료

치명적 내부 온도에 도달하는 경우 인클로저는 EMM 펌웨어에서 발행한 과열 종료 명령이나 Dell™ OpenManage™ Server Administrator 의 명령을 통해 자동으로 종료됩니다 .

# <span id="page-15-3"></span><span id="page-15-2"></span><span id="page-15-1"></span>인클로저 경보

아래 나열된 오류 상태가 발생할 경우 가청 경보가 활성화됩니다 . 다음과 같은 경우에 경보가 계속 이루어집니다 :

- 한 개 이상의 팬에 오류가 발생하거나 전원 공급 장치/냉각 팬 모듈이 설 치되지 않았습니다.
- 하나 이상의 온도 센서가 치명적 범위 내에 있습니다 .

다음과 같은 경우에 경보가 매 10 초 마다 이루어집니다 :

- 하나의 전워 공급 장치에 오류가 발생했습니다.
- 하나의 냉각패에 오류가 발생했습니다.
- 하나 이상의 온도 센서가 경고 범위 내에 있습니다.
- 하나의 EMM 에 오류가 발생했습니다 .

■ 주 : 가청 경보는 기본적으로 비활성화됩니다 . 가청 경보를 활성화하려면 Server Administrator 의 기본 설정을 반드시 변경해야 합니다 . 추가 정보는 support.dell.com/manuals 의 Server Administrator 설명서를 참조하십시오 .

# <span id="page-16-0"></span>전원 표시등 코드

그림 1-7. 전원 표시등 코드

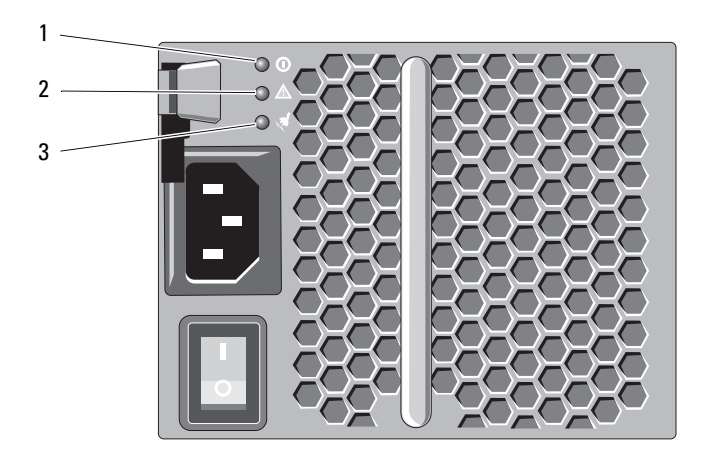

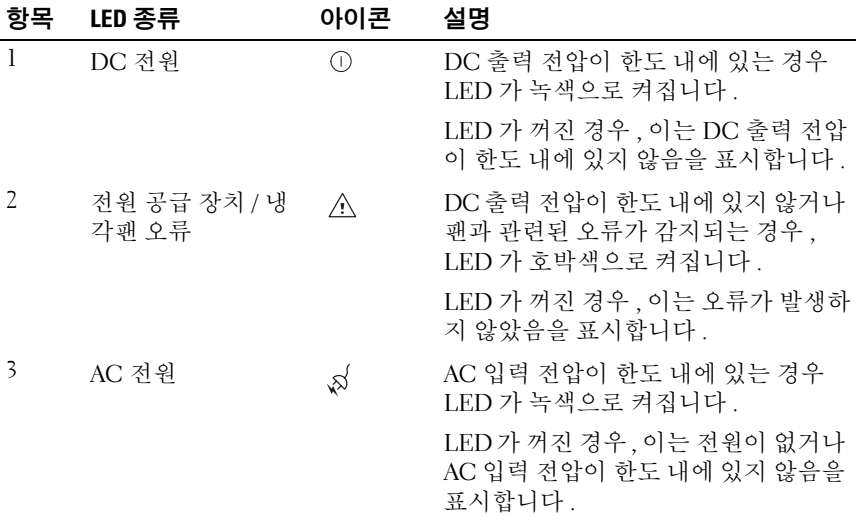

# <span id="page-17-1"></span><span id="page-17-0"></span>기타 필요한 정보

## 경고 : 시스템과 함께 제공된 안전 및 규제 정보를 참조하십시오 . 보증 정보 는 본 문서에 포함되거나 별도의 문서로 제공될 수 있습니다 .

- 랙 솔루션과 함께 제공된 랙 설명서에는 시스템을 랙에 설치하는 방법 이 기술되어 있습니다 .
- *시작 아내서*에는 시스템 기능, 시스템 설치 및 기술 사양에 대한 개요가 기숙되어 있습니다 .
- OpenManage Server Administrator 설명서는 Server Administrator 의 저 장 장치 관리 서비스를 사용하여 저장 장치 솔루션을 관리하는 데 대한 정보륵 제공합니다 .
- Dell PowerEdge RAID Controller (PERC) H700 및 H800 사용설명서는 RAID 구성에 관한 정보를 제공합니다 .
- 운영 체제, 시스템 관리 소프트웨어, 시스템 업데이트 및 시스템과 함께 구입한 시스템 구성요소와 관련된 설명서 및 도구를 비롯하여 시스템 을 구성 및 관리하는 데 필요한 설명서 및 도구를 제공하는 모든 매체가 시스템과 함께 제공됩니다 .
	- *■* **주 :** 새로운 업데이트가 없는지 support.dell.com/manuals 에서 항상 확인 하십시오 . 업데이트에는 최신 정보가 수록되어 있으므로 다른 문서를 읽기 전에 반드시 먼저 참조하시기 바랍니다 .

# <span id="page-18-3"></span><span id="page-18-0"></span>저장 장치 인클로저 작동

# <span id="page-18-1"></span>시작하기 전에

저장 장치 인클로저를 연결하기 전에 다음 항목이 있는지 확인합니다 .

- 전원 케이블
- SAS 케이블
- 레일 키트
- Dell Systems Management Tools and Documentation 매체
- 설명서
	- 시작 안내서
	- 랙 설치 설명서
	- 안전 지침

# <span id="page-18-4"></span><span id="page-18-2"></span>인클로저 케이블 배선

통합 모드 또는 분할 모드 구성으로 인클로저를 배선할 수 있습니다 .

- 통합 모드 구성의 경우, 인클로저는 하나의 호스트, 예를 들어 컨트롤러 카드가 있는 서버에 여결됩니다. 이클로저는 호스트 서버의 커트록러 카드에 있는 단일 포트에 데이지 체인 방식으로 연결된 최대 4 개의 인 클로저 중의 하나일 수 있습니다 . 인클로저는 또한 중복 경로 모드에서 2 개의 연결 단자를이용해 단일 호스트 서버에 연결할 수 있습니다 . 통 합 모드 구성으로 케이블을 연결하는 도표는 [그림](#page-21-0) 2-2 및 [그림](#page-22-0) 2-3 을 참 조하십시오 .
- 분할 모드 구성에서 , 인클로저는 두개의 분리된 컨트롤러 카드에 연결 됩니다. 컨트롤러 카드는 같은 서버에 있거나 각기 다른 두개의 서버에 있을 수 있습니다 . 인클로저 버스는 논리적으로 반으로 나뉩니다 . 인 클로저의 첫번째 반은 하나의 컨트롤러에 의해 관리되며 인클로저의 두번째 반은 두번째 커트롤러에 의해 관리됩니다. 표 2-1 은 부할 모드 구성에서 각각의 인클로저 관리 모듈 (EMM) 에 의해 통제되는 드라이 브를 나열합니다 . 분할 모드 구성으로 케이블 연결하는 도표는 [그림](#page-23-0) 2-4 를 참조하십시오 .

### 표 2-1. 분할 모드 구성

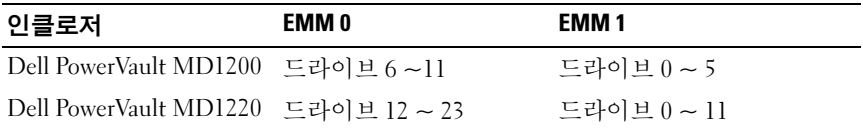

 $\mathbb Z$  주 : 클러스터링은 PowerVault MD1200 및 PowerVault M1220 인클로저에서는 지원되지 않습니다 .

작동 모드는 인클로저 전면 패널의 인클로저 모드 스위치를 이용해 선택합 니다 .

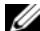

■ 주 : 인클로저 모드 스위치는 인클로저를 켜기 전에 반드시 통합 모드나 분할 모드로 설정되어 있어야 합니다 . 인클로저를 켠 후 구성 모드를 변경하더라 도 인클로저가 재부팅될 때까지 인클로저 구성에 영향을 주지 않습니다 .

# <span id="page-19-0"></span>인클로저 연결

<span id="page-19-1"></span>1 Dell OpenManage™ Server Administrator 의 최신 버전이 설치되었는지 확인하십시오 . 설치 지침 및 지원되는 운영 체제에 대해서는 Server Administrator 설명서를 참조하십시오 .

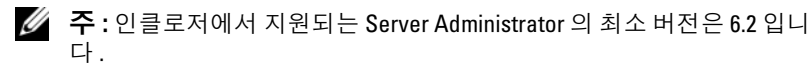

- 2 호스트 시스템 및 모든 장착된 장치의 전원을 끕니다 .
- 3 SAS 케이블을 저장 장치 인클로저의 EMM SAS 커넥터 및 호스트 시스 템의 RAID 컨트롤러에 연결합니다 . 딸깍하는 소리가 날 때까지 케이블 을 커넥터로 밀어 넣습니다 . [그림](#page-20-0) 2-1 을 참조하십시오 .
	- 주 : SAS 케이블의 양쪽 끝 커넥터에는 범용으로 동일한 방향이 표시되 어 있습니다 . 케이블의 한쪽 끝을 EMM 또는 RAID 컨트롤러에 연결할 수 있습니다 .
	- $\mathbb Z$  주 : SAS 케이블을 분리하려면 , 당김 탭을 당겨 EMM 및 호스트 시스템 의 커넥터에서 케이블을 반드시 분리해야 합니다 . [그림](#page-20-0) 2-1 을 참조하십 시오 .

<span id="page-20-0"></span>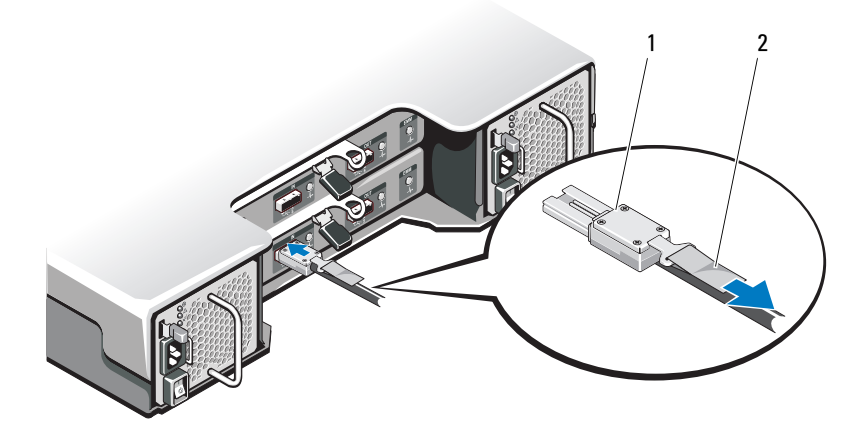

1 SAS 케이블 2 당김 탭

 $\mathbb Z$  주 : 통합 구성의 경우 , 호스트를 첫 번째 EMM 모듈 (EMM 0) 에 연결하 십시오 . [그림](#page-21-0) 2-2 를 참조하십시오 . 중복 경로를 이용하는 통합 모드 구 성의 경우 , 호스트를 두 번째 EMM 모듈 (EMM1) 에 연결하십시오 . [그림](#page-22-0) 2-3 을 참조하십시오 .

RAID 컨트롤러 설명서를 참조하여 컨트롤러가 올바르게 설치되었는지 화이한니다

- 통합 모드 구성에서 인클로저를 구성하는 경우, 호스트 컨트롤러의 SAS 케이블을 데이지 체인에 있는 첫 번째 인클로저 EMM 모듈의 In 포트에 연결하십시오 . [그림](#page-21-0) 2-2 를 참조하십시오 . 데이지 체인 방식으로 연결한 다음 저장 장치 인클로저를 첫 번째 상향 체인 저 장 장치 인클로저의 "Out" 포트에 연결합니다 .
- 분할 모드 구성에서 인클로저를 구성할 경우 , 첫 번째 호스트 컨트 롤러의 SAS 케이블을 기본 EMM 모듈의 In 포트에 연결하고 두 번 째 호스트 컨트롤러 포트의 SAS 케이블을 보조 EMM 의 In 포트에 여결합니다 [그림](#page-23-0) 2-4 를 참조하십시오.
- 주 : 분할 모드 구성에서 인클로저가 두 호스트 또는 단일 호스트 구성에 서 작동하도록 케이블 연결할 수 있습니다 .

### <span id="page-21-0"></span>그림 2-2. 통합 모드에서 EMM 케이블 배선 도표

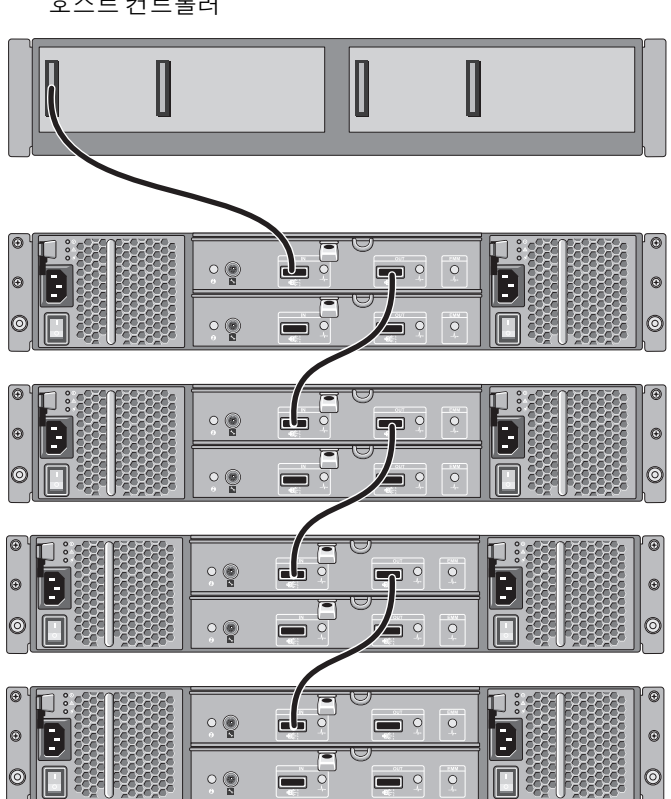

<span id="page-22-0"></span>그림 2-3. 통합 모드에서 EMM 케이블 배선 도표 ( 중복 경로 )

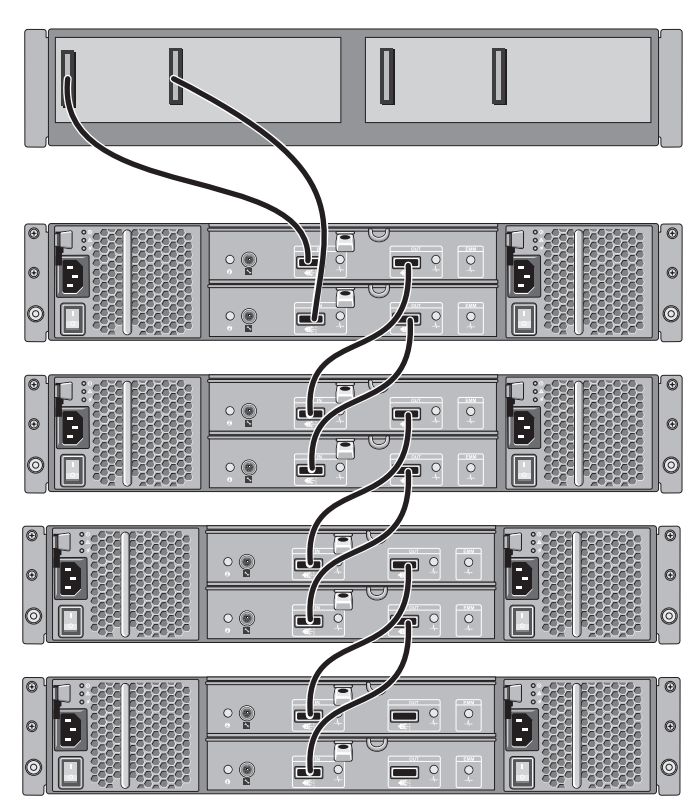

호스트 컨트롤러

### <span id="page-23-0"></span>그림 2-4. 분할 모드에서 EMM 케이블 배선 도표

두 호스트 구성

호스트 컨트롤러 호스트 컨트롤러 II  $\mathbb{I}$ I 0 Q h ∙ID  $=$ 

단일 호스트 구성

호스트 컨트롤러 호스트 컨트롤러

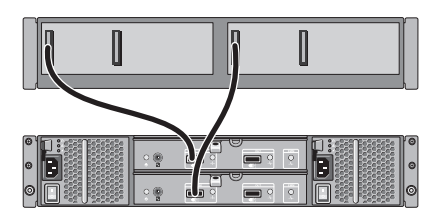

4 인클로저 모드 스위치를 사용해 운영 모드를 선택하십시오 .

 $\bigwedge$  주의 : 저장 장치 인클로저의 전원 문제를 방지하려면 . AC 전원 케이블을 UPS, 회선 조절기 또는 서지 방지기와 같은 보호된 전원 공급 장치에 연결합 니다 . 가능한 경우 두 전원 공급 장치를 서로 다른 회로에 연결합니다 .

5 전원 공급 장치를 전원에 연결합니다 .

■ 주 : 전원 공급 장치를 연결하기 전에, 양쪽 전원 공급 장치의 전원 스위 치가 OFF 위치에 있는지 확인하십시오 .

- 6 모든 전원 공급 장치 / 냉각 패 모듈의 전원 스위치를 켜십시오 .
- 7 호스트 시스템을 켜십시오 .
- 8 저장 장치 인클로저의 전면 및 후면 패널에 있는 LED 표시등을 검사합 니다 . LED 가 하나라도 호박색일 경우 , 47 페이지의 " [인클로저](#page-46-5) 문제 [해결](#page-46-5) " 윽 참조하십시오
- 24 | 저장 장치 인클로저 작동

# <span id="page-24-1"></span><span id="page-24-0"></span>인클로저의 작동 모드 변경

초기 구성 이후 운영 모드를 변경하려는 경우 , 다음을 반드시 수행해야 합 니다 :

- 1 인클로저에 포함된 모든 데이터를 백업하고 백업한 데이터를 안전한 위치에 저장합니다 .
- 2 다음에서 운영 모드를 변경하는 경우 :
	- 통합 모드에서 분할 모드로 기존의 가상 디스크가 통합 모드에 서 분할 모드로 변경함으로써 분할된 물리 디스크를 대신하는 경 우 , 가상 디스크 구성을 제거하십시오 .
	- 분할모드에서 통합 모드로 인클로저를 다시 켜기 전에 가상 디스 크 구성을 삭제하지 않은 경우 일부 가상 디스크가 외부 가상 디스크 로 표시될 수 있습니다 . 이러한 디스크는 사용하기 전에 Server Administrator 또는 BIOS 구성 유틸리티를 이용해 반드시 가져오거 나 삭제되어야 한니다
	- 주 : 분할 모드 구성은 인클로저 및 중복 경로의 데이지 체인을 지원하지 않습니다 .
- 3 . ㅎㅅㅌ 시스템을 끄십시오 .
- 4 전원 공급 장치 / 냉각팬 모듈을 모두 꺼서 인클로저를 끕니다 .
- 5 인클로저 모드 스위치의 위치를 변경합니다 .
- 6 필요한 경우 인클로저의 디스크를 다시 배열합니다.
- 7 전원 공급 장치 / 냉각팬 모듈을 모두 켜서 인클로저를 켭니다 .
- 8 호스트 시스템을 켜십시오 .
- 9 필요한 경우 , 인클로저의 가상 디스크를 다시 생성하십시오.

# <span id="page-25-4"></span><span id="page-25-3"></span><span id="page-25-0"></span>저장 장치 인클로저 관리

인클로저 내 디스크 저장장치는 BIOS 구성 유틸리티 또는 Server Administrator 를 이용해 구성할 수 있습니다 . 최적의 인클로저 관리 및 사용 성을 위해 Server Administrator 를 사용할 것을 권장합니다 .

 $\mathbb Z$  주 : 온라인 구성 , 인클로저 상태 및 활성 이벤트 알림은 Server Administrator 버전 6.2 이상에서만 지원됩니다 .

Server Administrator 에서 내장형 그래픽 보기 및 명령줄 인터페이스와 함 께 전반적 서버 / 저장 장치 관리 방법을 제공합니다 . Server Administrator 를 사용하여 서버 내부의 저장 장치 및 외부 장착된 저장 장치를 온라인 구 성 및 관리할 수 있습니다.

Server Administrator 는 물리적 저장 장치 , 디스크 인클로저 , 가상 디스크 / RAID 배열 및 논리 장치에 대한 정보를 수집하며 해당 정보를 물리 및 논 리 보기에 표시합니다 . Server Administrator 를 사용해 다음을 할 수 있습 니다 :

- RAID 저장 장치 구성 생성 및 관리
- 저장 장치 정보 표시
- 이벤트 보고 사용자 지정
- 로그된 이벤트 보기

추가 정보는 support.dell.com/manuals 의 Server Administrator 설명서를 참 조하십시오 .

# <span id="page-25-5"></span><span id="page-25-2"></span><span id="page-25-1"></span>펌웨어 다운로드

support.dell.com 의 Dell 업데이트 패키지를 사용하여 저장 장치 인클로저에 대한 펌웨어 업데이트를 다운로드할 수 있습니다 .

# <span id="page-26-4"></span><span id="page-26-0"></span>인클로저 구성부품 설치

# <span id="page-26-5"></span><span id="page-26-1"></span>권장 도구

이 항목의 절차를 수행하려면 다음 항목이 필요할 수 있습니다 .

- 시스템 키 잠금 장치의 키
- #2 십자 드라이버
- 손목 접지대

# <span id="page-26-2"></span>전면 베젤 ( 선택 사양 )

# <span id="page-26-7"></span><span id="page-26-3"></span>전면 베젤 분리

- <span id="page-26-6"></span>1 시스템 키를 사용하여 전면 베젤을 잠금 해제합니다 ( 잠겼을 경우 ).
- 2 키 잠금 장치 옆의 분리 래치를 위로 올립니다 .
- 3 베젤의 좌측 끝을 회전하여 전면 패널에서 부리합니다.
- 4 베젤의 우측 끝 고리를 벗기고 베젤을 시스템에서 당겨 빼냄니다.

## <span id="page-27-1"></span>그림 3-1. 전면 베젤 분리 및 설치

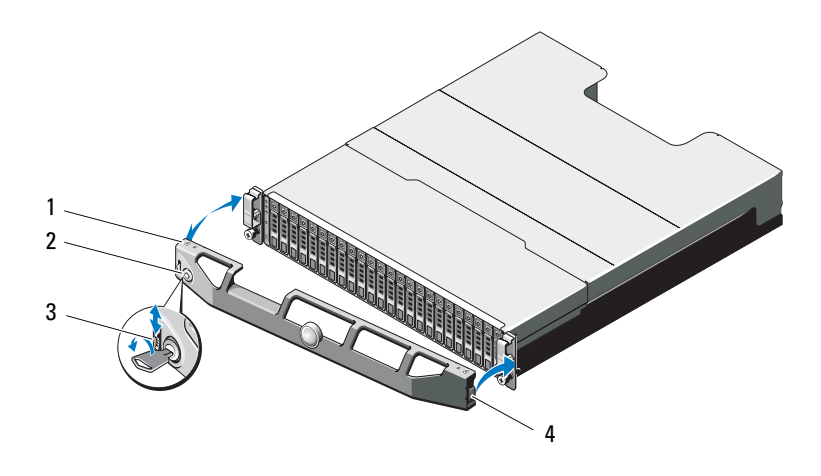

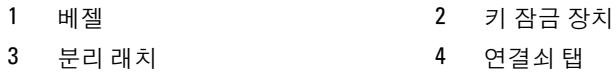

# <span id="page-27-2"></span><span id="page-27-0"></span>전면 베젤 설치

- 베젤의 오른쪽 끝 고리를 섀시에 겁니다 .
- 베젤의 왼쪽 끝을 시스템에 끼웁니다 .
- 베젤을 키 잠금 장치로 고정합니다 . [그림](#page-27-1) 3-1 을 참조하십시오 .

# <span id="page-28-0"></span>하드 드라이브

# 안전 : 모델 AMT, E03J, 및 E04J

모델 AMT, E03J, 및 E04J 는 IEC 60950-1:2005 의 1.2.7.3 조에 정의된 것과 같이 접근이 제한된 위치에서 설치하기 위한 것입니다 .

사용자 구성에 따라서 , 인클로저는 내장형 드라이브 베이에서 최대 24 2.5 인치 SAS 하드 드라이브 또는 최대 12 3.5 인치 SAS 하드 드라이브를 지 원합니다 . 하드 드라이브는 하드 드라이브 캐리어를 통해 후면판에 연결 되며 핫 스왑 가능하도록 구성할 수 있습니다.

## $\bigwedge$  주의 : 드라이브 포맷 중에 인클로저를 종료하거나 다시 부팅하지 마십시오. 종료하거나 부팅하는 경우 , 드라이브에 오류가 발생할 수 있습니다 .

하드 드라이브를 포맷할 경우 포맷을 완료하려면 충분한 시간이 필요합니 다 . 대용량의 하드 드라이브를 포맷하는 데 시간이 오래 걸릴 수 있습니다 .

# <span id="page-28-1"></span>드라이브 보호물 분리

- 주의 : 적절한 시스템 냉각을 유지하려면 모든 빈 하드 드라이브 베이에 드라 이브 보호물을 설치해야 합니다 .
	- 1 전면 베젤이 설치되어 있는 경우 전면 베젤을 분리합니다. 27[페이지의](#page-26-3) " [전면](#page-26-3) 베젤 분리 " 를 참조하십시오 .
	- 2 분리 탭을 누르고 드라이브 보호물이 드라이브 베이에서 분리될 때까 지 드라이브 보호물을 밉니다 . PowerVault MD1200 용 [그림](#page-29-0) 3-2 및 PowerVault MD1220 [용그림](#page-29-1) 3-3 을 참조하십시오 .

### <span id="page-29-0"></span>그림 3-2. 3.5 인치 하드 드라이브 보호물 분리 및 설치

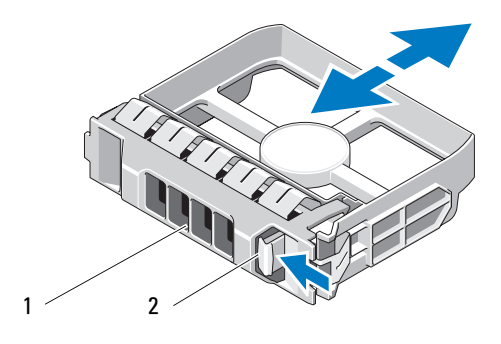

1 드라이브 보호물 2 분리 탭

### <span id="page-29-1"></span>그림 3-3. 2.5 인치 하드 드라이브 보호물 분리 및 설치

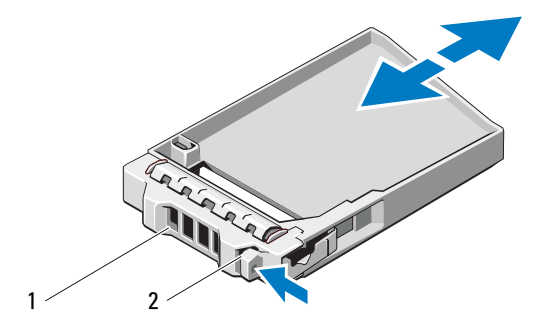

1 드라이브 보호물 2 분리 탭

## 30 | 인클로저 구성부품 설치

### <span id="page-30-0"></span>드라이브 보호물 설치

- 1 전면 베젤이 설치되어 있는 경우 전면 베젤을 분리합니다. 27[페이지의](#page-26-3) " [전면](#page-26-3) 베젤 분리 " 를 참조하십시오 .
- 2 드라이브 보호물이 완전히 장착될 때까지 드라이브 보호물을 드라이브 베이에 삽입함니다
- 3 해들을 닫아 보호물을 제자리에 잠급니다.
- 4 해당하는 경우 전면 베젤을 장착합니다. 28[페이지의](#page-27-0) "전면 베젤 설치"를 참조하십시오 .

### <span id="page-30-2"></span><span id="page-30-1"></span>하드 드라이브 분리

- $\bigwedge$  주의 : 대부분의 수리 작업은 공인된 서비스 기술자만 수행할 수 있습니다 . 사 용자는 제품 설명서에서 허가한 경우나 온라인 또는 전화서비스/지원팀에서 지시한 경우에만 문제 해결 절차 및 단순 수리 작업을 수행할 수 있습니다 . Dell 의 승인을 받지 않은 서비스 작업으로 인한 손상에 대해서는 보상을 받을 수 없습니다 . 제품과 함께 제공된 안전 지침을 읽고 따르십시오 .
	- 1 전면 베젤이 설치되어 있는 경우 전면 베젤을 분리합니다. 27[페이지의](#page-26-3) " [전면](#page-26-3) 베젤 분리 " 를 참조하십시오 .
	- 2 관리 소프트웨어에서 드라이브를 분리할 수 있는 상태로 만듭니다 . 드 라이브 캐리어의 하드 드라이브 표시등이 해당 드라이브가 안전하게 분리될 수 있음을 표시할 때까지 기다립니다 . 핫 스왑 드라이브 분리 에 대한 자세한 내용은 컨트롤러 설명서를 참조하십시오 .

드라이브가 온라인 상태인 경우 드라이브 전원이 꺼질 때 녹색 작동 / 오류 표시등이 깜박입니다 . 드라이브 표시등이 꺼지면 드라이브를 분리할 수 있습니다 .

- 3 분리 단추를 눌러 드라이브 캐리어 분리 핸들을 엽니다. [그림](#page-31-1) 3-4를 참 조하십시오 .
- 4 하드 드라이브가 드라이브 베이에서 나올 때까지 밖으로 밉니다 .

### 주의 : 적절한 시스템 냉각을 유지하려면 모든 빈 하드 드라이브 베이에 드라 이브 보호물을 설치해야 합니다 .

- 5 드라이브 보호물을 빈 드라이브 베이에 삽입합니다 . 31 [페이지의](#page-30-0) " 드라 이브 [보호물](#page-30-0) 설치 " 를 참조하십시오 .
- 6 해당하는 경우 전면 베젤을 장착합니다. 28[페이지의](#page-27-0) "전면 베젤 설치"를 참조하십시오 .

<span id="page-31-1"></span>그림 3-4. 하드 드라이브 분리 및 설치

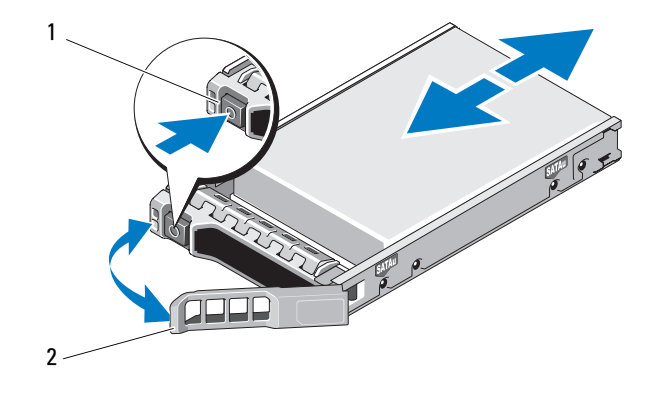

<span id="page-31-2"></span>1 분리 단추 2 하드 드라이브 캐리어 핸들

# <span id="page-31-0"></span>하드 드라이브 설치

 $\bigwedge$  주의 : 대부분의 수리 작업은 공인된 서비스 기술자만 수행할 수 있습니다 . 사용자는 제품 설명서에서 허가한 경우나 온라인 또는 전화서비스 / 지원팀에 서 지시한 경우에만 문제 해결 절차 및 단순 수리 작업을 수행할 수 있습니다 . Dell 의 승인을 받지 않은 서비스 작업으로 인한 손상에 대해서는 보상을 받을 수 없습니다 . 제품과 함께 제공된 안전 지침을 읽고 따르십시오 .

 $\bigwedge$  주의 : SAS 후면판에서 사용할 수 있도록 검사 및 승인된 하드 드라이브만 사 용하십시오 .

 $\bigwedge$  주의 : 하드 드라이브를 설치할 경우 인접한 드라이브가 완전히 설치되어 있 는지 확인합니다 . 부분적으로 설치된 캐리어 옆에 하드 드라이브 캐리어를 삽입하고 해당 핸들을 잠그면 부분적으로 설치된 캐리어의 실드 스프링이 손 상되어 사용하지 못할 수 있습니다 .

- 1 해당하는 경우 전면 베젤을 분리합니다. 27[페이지의](#page-26-3) "전면 베젤 분리" 를 참조하십시오 .
- 2 해당하는 경우, 드라이브 보호물을 베이에서 분리합니다. 29[페이지의](#page-28-1) " [드라이브](#page-28-1) 보호물 분리 " 를 참조하십시오 .
- 3 분리 단추를 눌러 드라이브 캐리어 분리 핸들을 엽니다 .
- 4 캐리어가 후면판에 접촉할 때까지 하드 드라이브 캐리어를 드라이브 베이에 삼임함니다
- 5 해들을 닫아 드라이브를 제자리에 고정합니다.
- 32 | 인클로저 구성부품 설치

# <span id="page-32-2"></span><span id="page-32-0"></span>하드 드라이브 캐리어에서 하드 드라이브 분리

하드 드라이브 캐리어의 슬라이드 레일에서 나사를 분리한 후 캐리어에서 하드 드라이브를 분리합니다 . PowerVault MD1200 용 [그림](#page-32-1) 3-5 및 PowerVault MD1220 용[그림](#page-33-0) 3-6 을 참조하십시오 .

<span id="page-32-1"></span>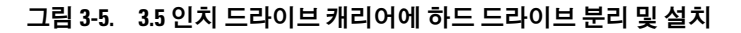

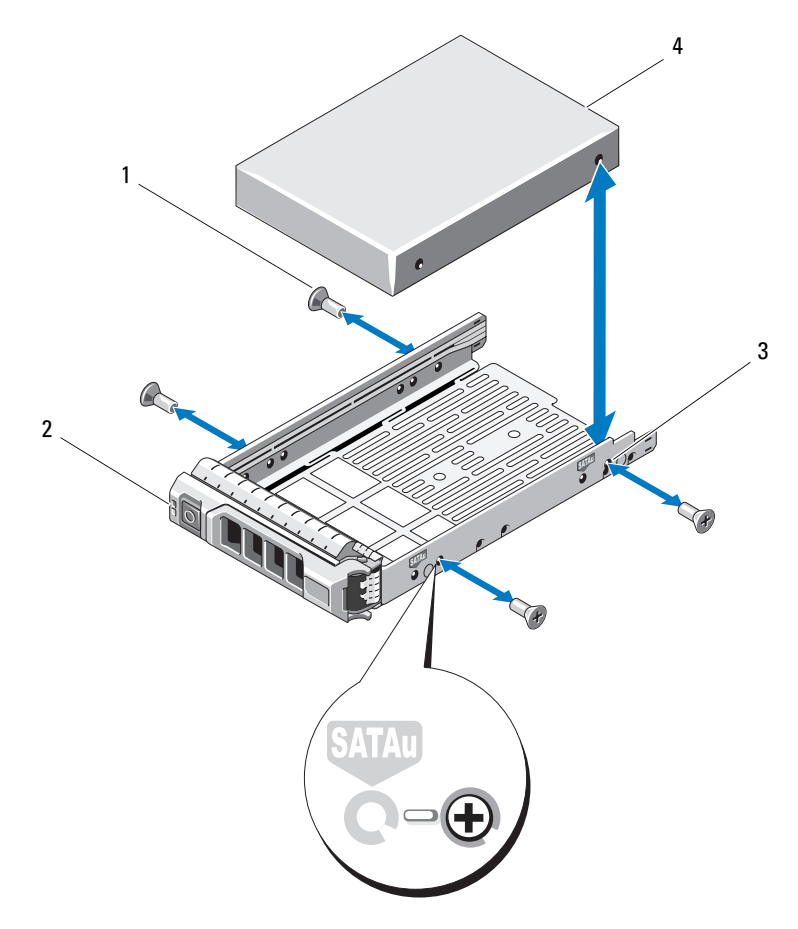

- 1 나사 (4 개 ) 2 드라이브 캐리어
	-
- 3 SAS 나사 구멍 2000 2000 2000 2000 2000 2000 2000 2000 2000 2000 2000 2000 2000 2000 2000 2000 2000 2000 2000 2000 2000 2000 2000 2000 2000 2000 2000 2000 2000 2000 -

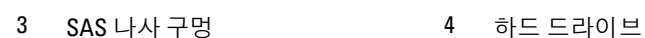

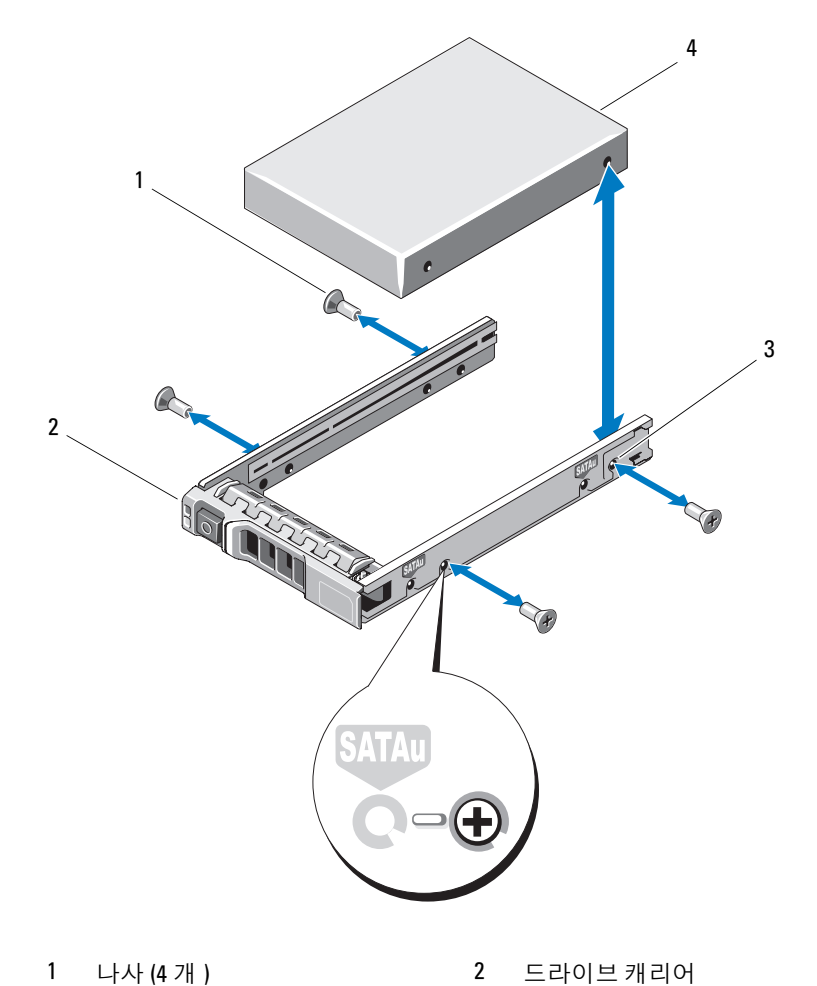

<span id="page-33-0"></span>그림 3-6. 2.5 인치 드라이브 캐리어에 하드 드라이브 분리 및 설치

# <span id="page-34-0"></span>드라이브 캐리어에 하드 드라이브 설치

- 1 드라이브 커넥터 끝이 후면에 놓이도록 하드 드라이브를 하드 드라이 브 캐리어에 밀어 넣습니다 . [그림](#page-32-1) 3-5 를 참조하십시오 .
- 2 하드 드라이브의 나사 구멍을 하드 드라이브 캐리어의 후면 세트 구 멍에 맞춥니다 . 올바르게 맞춰지면 하드 드라이브 후면이 하드 드라이브 캐리어 후면 과 접하게 됩니다 .
- 3 하드 드라이브를 하드 드라이브 캐리어에 고정하는 나사 4 개를 장착합 니다 .

# <span id="page-34-1"></span>인클로저 관리 모듈

중복 인클로저 관리를 사용하는 인클로저에는 두 개의 인클로저 관리 모듈 (EMM) 이 들어 있으며 통합 모드 또는 분할 모드로 구성할 수 있습니다 . 비중복 인클로저 관리를 사용하는 인클로저는 통합 모드에서 단 하나의 EMM 으로 구성되어 있습니다 . 단 하나의 EMM 만 인클로저에 설치되어 있는 경우 , 반드시 EMM 0 에 설치해야 합니다 . EMM 1 에 EMM 보호물 을 반드시 설치해야 합니다 .

### $\bigwedge$  주의 : EMM 은 인클로저를 종료하지 않고 분리 및 설치할 수 있습니다 . 데이 터 전송 중에 EMM 을 분리하지 말 것을 권장합니다 . 호스트 서버에 연결된 EMM 을 장착하거나 설치하면 그로 인해 인클로저와의 통신이 느슨해지고 호 스트 서버 재부팅이 필요합니다 .

## <span id="page-34-3"></span><span id="page-34-2"></span>EMM 보호물 분리

- $\bigwedge$  주의 : 올바른 시스템 냉각을 유지하려면 , EMM 보호물을 반드시 빈 슬루에 설치해야 합니다 .
	- 1 인클로저 및 호스트 서버의 전원을 끕니다 .
	- 2 인클로저에 연결된 모든 전원 케이블을 분리합니다 .
	- 3 EMM 0 를 분리하십시오 37 [페이지의](#page-36-0) "EMM 분리 " 를 착조하십시오 .
	- 4 EMM 보호물을 부리하려면 부리 래치를 아래로 누르고 보호물을 인클 로저에서 잡아 당깁니다 . [그림](#page-35-2) 3-7 을 참조하십시오.
	- 5 EMM 0 및 EMM 1 에 EMM 을 설치하십시오 . 39 [페이지의](#page-38-0) "EMM 설치 " 를 참조하십시오 .
	- 6 전원 케이블을 모두 인클로저에 연결합니다 .
	- 7 인클로저 및 호스트 서버의 전원을 켭니다 .

### 인클로저 구성부품 설치 | 35

### <span id="page-35-2"></span>그림 3-7. EMM 보호물 분리 및 설치

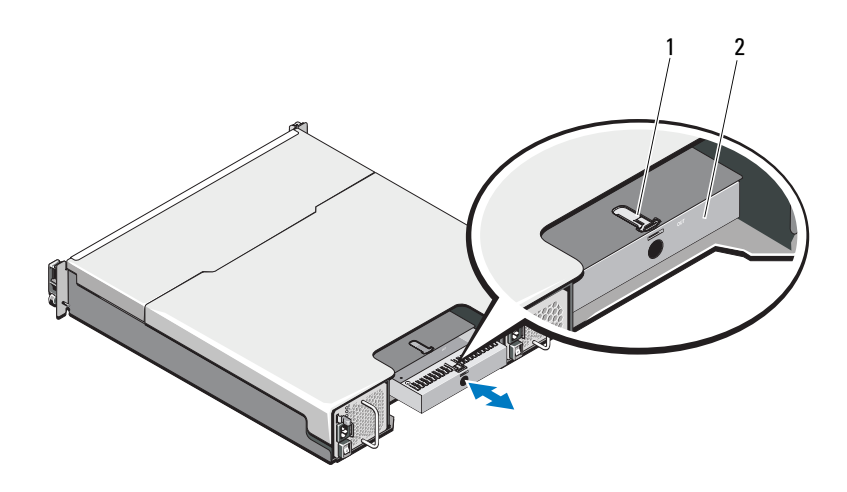

1 분리 래치 2 EMM 보호물

# <span id="page-35-1"></span><span id="page-35-0"></span>EMM 보호물 설치

EMM 보호물을 설치하려면 , 보호물과 EMM 베이를 맞추고 딸깍하는 소 리가 날 때까지 보호물을 섀시에 삽입하십시오 .

### <span id="page-36-1"></span><span id="page-36-0"></span>EMM 분리

- $\bigwedge$  주의 : 대부분의 수리 작업은 공인된 서비스 기술자만 수행할 수 있습니다 . 사용자는 제품 설명서에서 허가한 경우나 온라인 또는 전화서비스 / 지원팀에 서 지시한 경우에만 문제 해결 절차 및 단순 수리 작업을 수행할 수 있습니다 . Dell 의 승인을 받지 않은 서비스 작업으로 인한 손상에 대해서는 보상을 받을 수 없습니다 . 제품과 함께 제공된 안전 지침을 읽고 따르십시오 .
- 주의 : 호스트 서버에 연결된 상태에서 분할 모드로 작동하고 있는 인클로저 에서 EMM 을 분리하면 분리된 EMM 에 장착된 물리적 디스크에 대한 연결이 끊어집니다.
	- 1 EMM 에 연결된 케이블을 분리하십시오 .
	- 2 부리 탭을 아래로 누르고 부리 레버를 섀시에서 당깁니다. [그림](#page-37-0) 3-8 을 참조하십시오 .
	- 3 부리 레버를 다다히 잡고 모듈을 섀시에서 당깁니다 .
		- $\mathbb Z$  주 : EMM 의 민감한 EMI 접촉에 대한 손상을 피하기 위해서 EMM 을 쌓 지 마십시오 .

# <span id="page-37-0"></span>그림 3-8. EMM 분리 및 설치

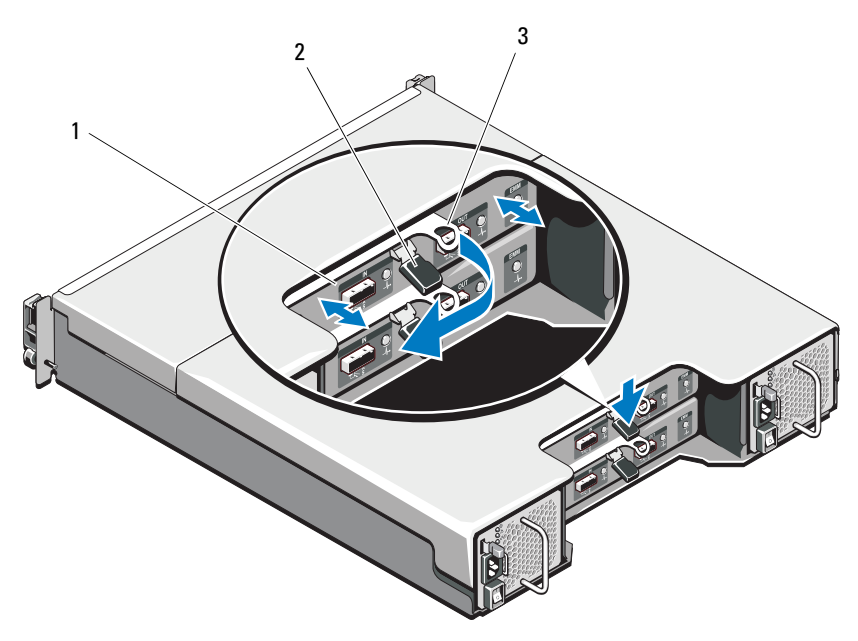

1 EMM 2 분리 탭

3 분리 레버

### <span id="page-38-4"></span><span id="page-38-0"></span>EMM 설치

- $\bigwedge$  주의 : 대부부의 수리 작업은 공인된 서비스 기술자만 수행할 수 있습니다 . 사용자는 제품 설명서에서 허가한 경우나 온라인 또는 전화서비스 / 지원팀에 서 지시한 경우에만 문제 해결 절차 및 단순 수리 작업을 수행할 수 있습니다 . Dell 의 승인을 받지 않은 서비스 작업으로 인한 손상에 대해서는 보상을 받을 수 없습니다 . 제품과 함께 제공된 안전 지침을 읽고 따르십시오 .
	- 1 EMM 가 EMM 베이에 완전히 장착될 때까지 삽입합니다 .
	- 2 딸깍하는 소리가 날 때까지 분리 레버를 섀시쪽으로 밉니다 .
	- 3 모든 케이블을 EMM 에 연결합니다 .
	- 4 해당하는 경우, EMM용 펌웨어를 업데이트합니다. 최신 펌웨어에 대한 정보는 Dell 지원 웹사이트 support.dell.com 을 참조하십시오 .
		- 주 : 인클로저에 EMM 2 개가 설치되어 있는 경우 , EMM 에 설치된 펌웨 어 버전이 동일한지 반드시 확인해야 합니다 . 인클로저의 LED 를 확인하 거나 Server Administrator 를 이용해 인클로저에서 동일한 버전의 펌웨어 를 사용하는지 확인할 수 있습니다 .

EMM 연결 및 케이블 연결에 대한 자세한 내용은 19 [페이지의](#page-18-3) " 저장 장치 [인클로저](#page-18-3) 작동 " 을 참조하십시오 .

# <span id="page-38-3"></span><span id="page-38-1"></span>전원 공급 장치 / 냉각 팬 모듈

인클로저는 2 개의 핫 스왑 전원 공급 장치 / 냉각 팬 모듈을 지원합니다 . 인클로저는 일시적으로 1 개의 모듈로 작동되지만 , 인클로저 냉각을 위해 서는 2 개의 모듈이 반드시 존재해야 합니다 .

주의 : 전원이 공급된 인클로저에서 하나의 전원 공급 장치 / 냉각 팬 모듈을 최대 5 분 정도 분리할 수 있습니다 . 이 시간을 초과하면 인클로저는 자동으로 종료되어 손상을 방지합니다 .

### <span id="page-38-2"></span>전원 공급 장치 / 냉각 팬 모듈 분리

- 주 : 완전히 작동하는 전원 공급 장치 / 냉각팬 모듈을 분리하는 경우 나머지 모듈의 팬 속도가 현저히 빨라져 충분한 냉각을 제공합니다 . 새 전원 공급 장 치 / 냉각팬 모듈을 설치하면 팬 속도가 점차적으로 느려집니다 .
	- 1 전원 공급 장치 / 냉각 팬 모듈의 전원을 끕니다 .
	- 2 전원 케이블을 전원에서 분리합니다 .
	- 3 전원 케이블을 고정하는 당김 안전 끈을 제거한 다음 전원 케이블을 전 원 공급 장치 / 냉각 팬 모듈에서 분리합니다 .

### 인클로저 구성부품 설치 | 39

### 경고 : 전원 공급 장치 / 냉각팬 모듈은 무겁습니다 . 모듈을 분리하는 동안 양 손을 사용하십시오 .

분리 탭을 누르고 섀시에서 전원 공급 장치를 당겨 빼냅니다 .

### <span id="page-39-0"></span>그림 3-9. 전원 공급 장치 / 냉각팬 모듈 분리 및 설치

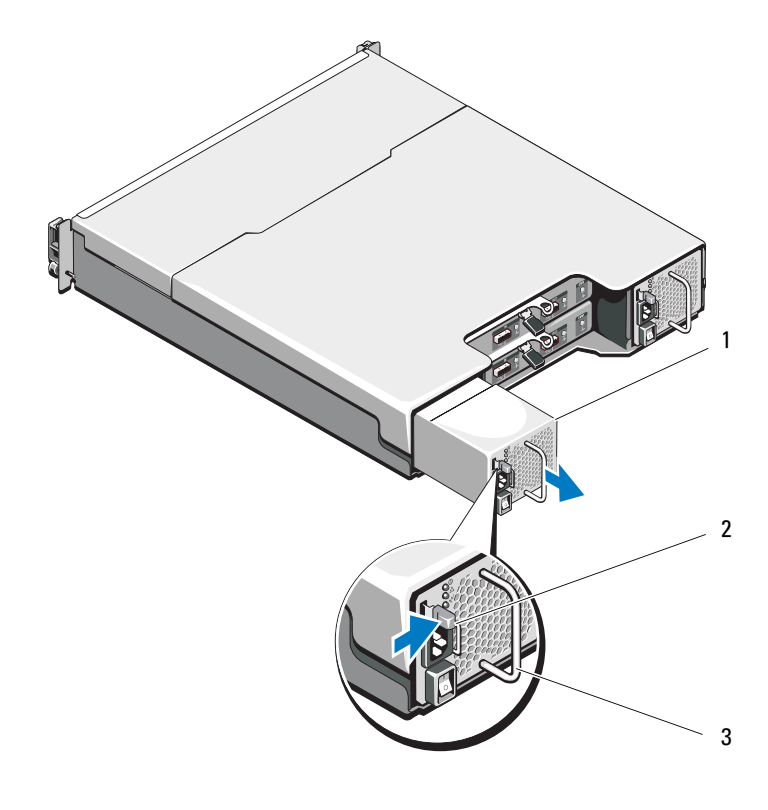

전원 공급 장치 2 분리 탭

전원 공급 장치 핸들

# <span id="page-40-0"></span>전원 공급 장치 / 냉각 팬 모듈 설치

- 1 전원 공급 장치/냉각 팬 모듈이 섀시에 완전히 장착되고 분리 탭이 딸깍 하는 소리가 날 때까지 밉니다 . [그림](#page-39-0) 3-9 를 참조하십시오 .
- 2 전원 케이블을 전원 공급 장치/냉각 팬 모듈에 연결하고 케이블을 전원 콘센트에 연결합니다 .
- 3 당김 안전 끈을 이용해 전원 케이블을 고정합니다 . [그림](#page-40-1) 3-10 을 참조하 십시오 .

### <span id="page-40-1"></span>그림 3-10. 전원 케이블 고정

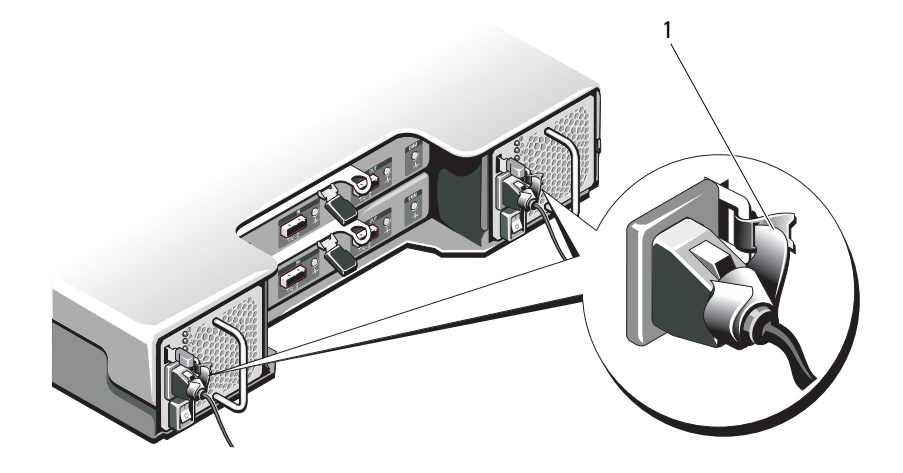

1 당김 안전 끈

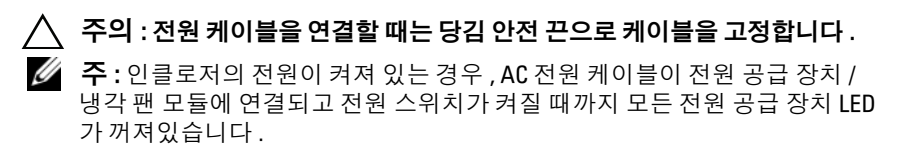

4 전원 공급 장치 / 냉각 팬 모듈의 전원을 켭니다.

# <span id="page-41-0"></span>제어판

# <span id="page-41-4"></span><span id="page-41-3"></span><span id="page-41-1"></span>제어판 분리

- 1 인클로저 및 호스트 서버의 전원을 끕니다 .
- 2 인클로저에 연결된 모든 전원 케이블을 분리합니다 .
- 3 하드 드라이브를 다음에서 분리합니다 :
	- PowerVault MD1200 의 슬롯 0~2
	- PowerVault MD1220 의 슬롯 0~5
	- 31 페이지의 " 하드 [드라이브](#page-30-1) 분리 " 를 참조하십시오 .
	- $\mathbb Z$  주 : 하드 드라이브를 분리할 때 하드 드라이브 슬롯 위치를 하드 드라이 브 각각에 표시하십시오 .
- 4 다음을 수행한 후에 섀시에서 제어판을 밀어 꺼냅니다 :
	- PowerVault MD1200 에서 분리 탭을 인클로저 전면 쪽으로 밀기 . [그림](#page-41-2) 3-11 을 참조하십시오 .
	- PowerVault MD1220 에서 분리 핀을 인클로저 전면 쪽으로 당기기 . [그림](#page-42-1) 3-12 를 참조하십시오 .

### <span id="page-41-2"></span>그림 3-11. 제어판 분리 및 설치 — PowerVault MD1200

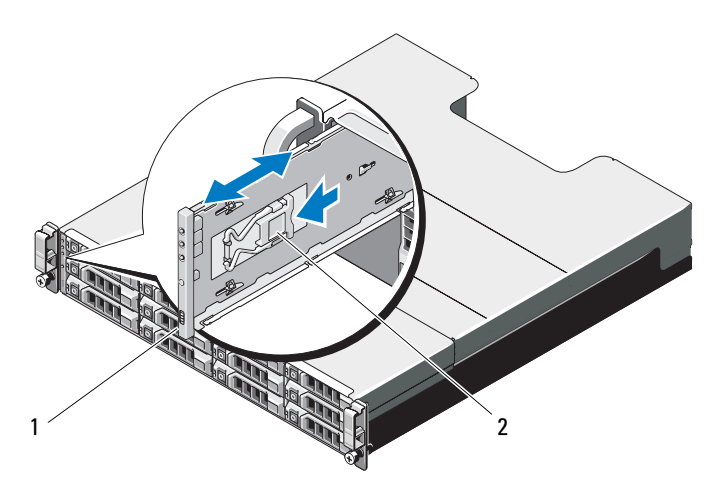

1 제어판 2 분리 탭

## <span id="page-42-1"></span>그림 3-12. 제어판 분리 및 설치 — PowerVault MD1220

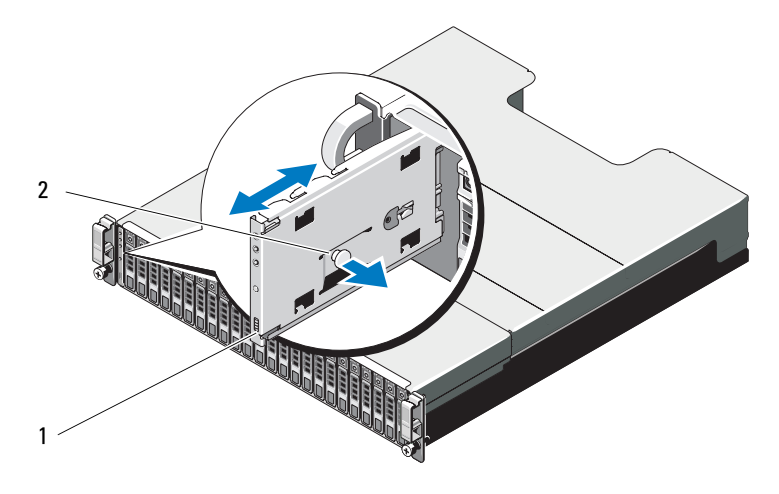

1 제어판 2 분리 핀

# <span id="page-42-0"></span>제어판 설치

- 1 제어판을 인클로저 슬롯에 맞춥니다 .
- 2 제어판을 인클로저 장치로 밉니다 :
	- PowerVault MD1200 에서 분리 탭이 딸각 소리가 나면서 제자리에 고정됩니다 . [그림](#page-41-2) 3-11 을 참조하십시오 .
	- PowerVault MD1220 에서 분리 핀이 딸각 소리가 나면서 제자리에 고정됩니다 . [그림](#page-42-1) 3-12 를 참조하십시오 .
- 3 하드 드라이브 각 슬롯에 장착하십시오. 32[페이지의](#page-31-0) "하드 드라이브 설 [치](#page-31-0) " 를 참조하십시오.
- 4 전원 케이블을 모두 인클로저에 연결합니다 .
- 5 인클로저 및 호스트 서버의 전원을 켭니다 .

# <span id="page-43-0"></span>후면판

- 경고 : 인클로저를 옮겨야 하는 경우에는 반드시 다른 사람의 도움을 받으십 시오 . 부상당할 우려가 있으므로 인클로저를 혼자 들지 마십시오 .
- 주의 : 대부분의 수리 작업은 공인된 서비스 기술자만 수행할 수 있습니다 . 사 용자는 제품 설명서에서 허가한 경우나 온라인 또는 전화서비스/지원팀에서 지시한 경우에만 문제 해결 절차 및 단순 수리 작업을 수행할 수 있습니다 . Dell 의 승인을 받지 않은 서비스 작업으로 인한 손상에 대해서는 보상을 받을 수 없습니다 . 제품과 함께 제공된 안전 지침을 읽고 따르십시오 .

### <span id="page-43-2"></span><span id="page-43-1"></span>후면판 분리

- 1 인클로저의 전원을 끄고 , 전원 콘센트에서 인클로저를 분리하십시오 .
- 2 인클로저에 연결된 모든 전원 케이블을 분리합니다 .
- 3 하드 드라이브를 분리합니다. 31페이지의 "하드 [드라이브](#page-30-1) 분리"를 참조 하십시오 .
- 4 EMM 을 분리합니다 . 37 [페이지의](#page-36-0) "EMM 분리 " 를 참조하십시오 .
- 5 전원 공급 장치 및 냉각 팬 모듈을 분리합니다 . 39 [페이지의](#page-38-2) " 전원 공급 [장치](#page-38-2) / 냉각 팬 모듈 분리 " 를 참조하십시오 .
- 6 제어판을 분리합니다 . 42 [페이지의](#page-41-1) " 제어판 분리 " 를 참조하십시오 .
- 7 EMM/ 전원 공급 장치 케이지를 섀시에 고정하는 나사를 분리합니다 .
- 8 인클로저 하단 중심의 케이지 분리 링을 단단히 잡고 EMM/ 전원 공급 장치 케이지를 섀시 후면 쪽으로 잡아 당깁니다 . [그림](#page-44-0) 3-13 을 참조하십 시오 .
- 9 섀시에서 EMM/ 전원 공급 장치 케이지를 들어 꺼냅니다 . [그림](#page-44-0) 3-13 을 참조하십시오 .
- 10 후면판을 섀시에 고정하는 조임 나사를 풉니다 . PowerVault MD1200 용 [그림](#page-44-1) 3-14 및 PowerVault MD1220 용 [그림](#page-45-1) 3-15 를 참조하십시오 .
- 11 후면판을 고정하는 나사를 분리하고 후면판을 인클로저에서 잡아 당깁 니다 . PowerVault MD1200 용 [그림](#page-44-1) 3-14 및 PowerVault MD1220 용 [그림](#page-45-1) 3-15 를 참조하십시오 .

<span id="page-44-0"></span>그림 3-13. EMM/ 전원 공급 장치 케이지 분리 및 장착

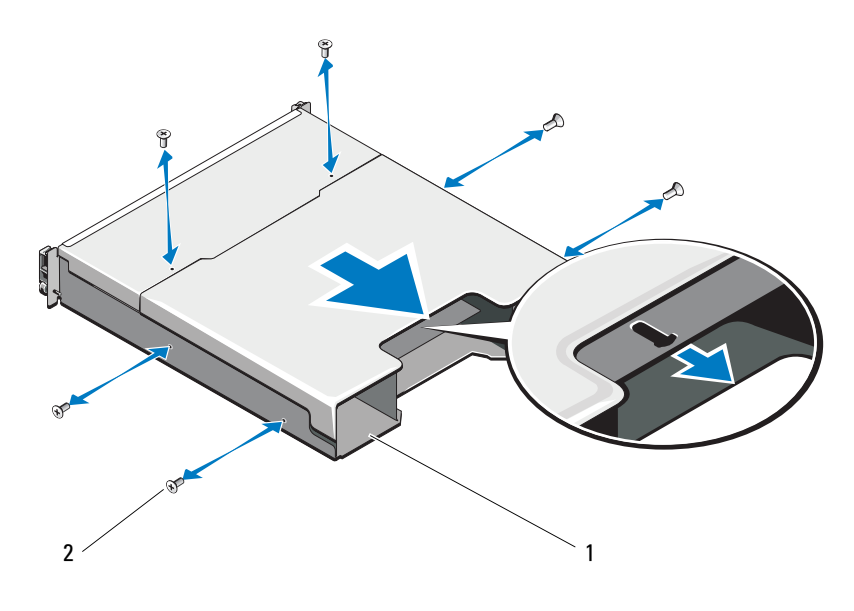

EMM/ 전원 공급 장치 케이지 2 나사 (6 개 )

<span id="page-44-1"></span>그림 3-14. 후면판 분리 및 설치 — PowerVault MD1200

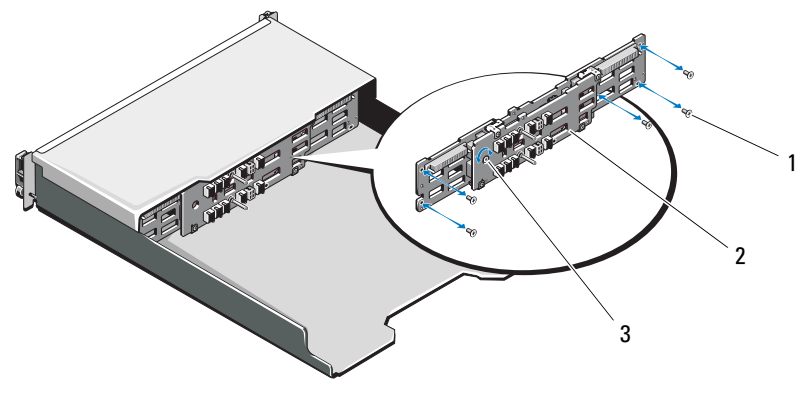

나사 (5 개 ) 2 후면판

조임 나사

### <span id="page-45-1"></span>그림 3-15. 후면판 분리 및 설치 — PowerVault MD1220

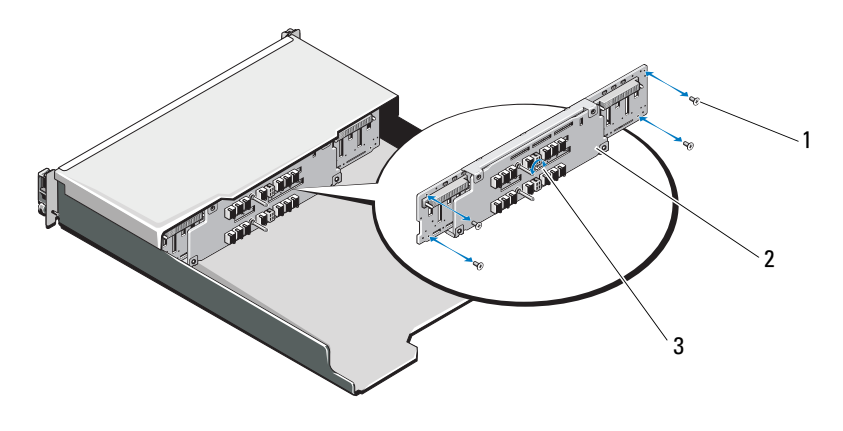

- 나사 (4 개 ) 2 후면판
- 조임 나사

### <span id="page-45-2"></span><span id="page-45-0"></span>후면판 설치

- 후면판의 구멍을 인클로저의 구멍과 맞춥니다 .
- 조임 나사를 조여 후면판을 섀시에 고정합니다 . PowerVault MD1200 용 [그림](#page-44-1) 3-14 및 PowerVault MD1220 용 [그림](#page-45-1) 3-15 를 참조하십시오 .
- 후면판을 섀시에 고정하는 나사를 장착합니다 . PowerVault MD1200 용 [그림](#page-44-1) 3-14 및 PowerVault MD1220 용 [그림](#page-45-1) 3-15 를 참조하십시오 .
- EMM/ 전원 공급 장치 케이지의 슬롯을 섀시의 탭에 맞춥니다 . [그림](#page-44-0) 3-13 을 참조하십시오 .
- EMM/ 전원 공급 장치 케이지를 인클로저 전면 쪽으로 밉니다 .
- EMM/ 전원 공급 장치 케이지를 섀시에 고정하는 나사를 장착합니다 .
- 7 제어판을 장착합니다 43 [페이지의](#page-42-0) " 제어판 설치 " 를 참조하십시오.
- 전원 공급 장치 및 냉각 모듈을 장착합니다 . 41 [페이지의](#page-40-0) " 전원 공급 장 치 / [냉각](#page-40-0) 팬 모듈 설치 " 를 참조하십시오.
- 하드 드라이브를 장착합니다. 32페이지의 "하드 [드라이브](#page-31-0) 설치"를 참조 하십시오 .
- 전원 케이블을 모두 인클로저에 연결합니다 .
- 인클로저 및 호스트 서버의 전원을 켭니다 .
- 인클로저 구성부품 설치

# <span id="page-46-5"></span><span id="page-46-0"></span>인클로저 문제 해결

# <span id="page-46-6"></span><span id="page-46-1"></span>안전 제일 — 사용자 및 인클로저를 위함

주의 : 대부분의 수리 작업은 공인된 서비스 기술자만 수행할 수 있습니다 . 사 용자는 제품 설명서에서 허가한 경우나 온라인 또는 전화서비스/지원팀에서 지시한 경우에만 문제 해결 절차 및 단순 수리 작업을 수행할 수 있습니다 . Dell 의 승인을 받지 않은 서비스 작업으로 인한 손상에 대해서는 보상을 받을 수 없습니다 . 제품과 함께 제공된 안전 지침을 읽고 따르십시오 .

# <span id="page-46-7"></span><span id="page-46-2"></span>인클로저 문제 해결 스타트 업 오류

시스템이 스타트 업 과정에서 중단되는 경우 , 다음을 확인하십시오 :

- 인클로저에서 일련의 경고음을 냅니다. 16페이지의 "[인클로저](#page-15-2) 경보"를 참조하십시오 .
- 인클로저오류 LED가 점등됩니다. 13페이지의 "[인클로저](#page-12-1) 관리 모듈"을 참조하십시오 .
- 화면에 메시지가 표시됩니다 . Dell™ OpenManage™ Server Administrator 설명서를 참조하십시오 .
- <span id="page-46-9"></span>• 하드 드라이브에 액세스할 때 지속적으로 긁히거나 삐걱거리는 이상한 소리가 들립니다 . 53 [페이지의](#page-52-2) " 도움말 얻기 " 를 참조하십시오 .

# <span id="page-46-3"></span>통신 단절 문제 해결

통신 단절 문제 해결에 대한 자세한 정보는 49 [페이지의](#page-48-1) " 인클로저 관리 모듈 [문제](#page-48-1) 해결 " 을 참조하십시오 .

# <span id="page-46-8"></span><span id="page-46-4"></span>외부 연결 문제 해결

- 외부 장치 문제 해결을 하기 전에 케이블이 정확한 포트에 연결되어 있는지 확인하십시오 . 인클로저의 후면 패널 커넥터 위치의 경우 , [그림](#page-11-1) 1-5 를 참조하십시오 .
- 모든 케이블이 인클로저의 외부 커넥터에 단단하게 연결되었는지 확인 한니다

인클로저 문제 해결  $\vert$  47

# <span id="page-47-0"></span>전원 공급 장치 / 냉각 팬 모듈 문제 해결

 $\bigwedge$  주의 : 대부분의 수리 작업은 공인된 서비스 기술자만 수행할 수 있습니다. 사용자는 제품 설명서에서 허가한 경우나 온라인 또는 전화서비스 / 지원팀에 서 지시한 경우에만 문제 해결 절차 및 단순 수리 작업을 수행할 수 있습니다 . Dell 의 승인을 받지 않은 서비스 작업으로 인한 손상에 대해서는 보상을 받을 수 없습니다 . 제품과 함께 제공된 안전 지침을 읽고 따르십시오 .

# 주의 : 데이터 유실을 방지하기 위해 인클로저를 끄기 전에 호스트 서버를 끌 것을 권장합니다 .

- 1 결함이 있는 전원 공급 장치를 찾고 LED 의 상태를 확인합니다 .
	- AC 전원 LED 가 켜지지 않는 경우 , 전원 공급 장치가 연결된 전원 코드 및 전원을 확인합니다 .
		- 다른 장치를 전원에 연결해 전원이 정상 작동하는지 확인합니 다 .
		- 케이블을 다른 전원에 연결합니다 .
		- 저워 케이블을 교체하십시오 .

문제가 해결되지 않을 경우 53 [페이지의](#page-52-2) " 도움말 얻기 " 를 참조하 십시오 .

- DC 전원 LED 가 켜지지 않는 경우 전원 스위치가 켜져 있는지 확인 합니다 . 전원 스위치가 켜져 있는 경우 , [단](#page-47-1)계 2 를 참조하십시오 .
- 전원 공급 장치의 장애 표시등이 켜져 있으면 53 [페이지의](#page-52-2) " 도움말 [얻](#page-52-2)기 " 를 참조하십시오 .
- 주의 : 전원 공급 장치 / 냉각팬 모듈은 핫 스왑이 가능합니다 . 인클로저는 전 원 공급 장치 하나를 사용하여 작동할 수 있습니다 . 그러나 , 적절한 냉각을 위 해 두 개의 모듈을 모두 설치해야 합니다 . 전원이 공급된 인클로저에서 하나 의 전원 공급 장치 / 냉각 팬 모듈을 최대 5 분 정도 분리할 수 있습니다 . 이 시 간을 초과하면 인클로저는 자동으로 종료되어 손상을 방지합니다 .
	- 2 전원 공급 장치를 분리한 다음 재설치하는 방법으로 다시 장착합니다 . 39 [페이지의](#page-38-3) " 전원 공급 장치 / 냉각 팬 모듈 " 을 참조하십시오 .

<span id="page-47-1"></span>■ 주 : 전원 공급 장치를 설치한 후 , 인클로저에서 전원 공급 장치를 인식 하고 올바르게 작동하는지 확인하는 데 몇 분의 시간이 소요됩니다 .

문제가 해결되지 않으면 53 [페이지의](#page-52-2) " 도움말 얻기 " 를 참조하십시오 .

- 3 전원 공급 장치/냉각 팬 모듈의 모든 LED가 꺼져있고 인클로저가 켜져 있는 경우 , 반드시 펌웨어를 업데이트해야 합니다 . 펌웨어 업데이트에 대한 추가 정보는 26 [페이지의](#page-25-2) " 펌웨어 다운로드 " 를 참조하십시오 .
- 48 인클로저 문제 해결

# <span id="page-48-2"></span><span id="page-48-0"></span>인클로저 냉각 문제 해결

 $\bigwedge$  주의 : 대부분의 수리 작업은 공인된 서비스 기술자만 수행할 수 있습니다 . 사 용자는 제품 설명서에서 허가한 경우나 온라인 또는 전화서비스/지원팀에서 지시한 경우에만 문제 해결 절차 및 단순 수리 작업을 수행할 수 있습니다 . Dell 의 승인을 받지 않은 서비스 작업으로 인한 손상에 대해서는 보상을 받을 수 없습니다 . 제품과 함께 제공된 안전 지침을 읽고 따르십시오 .

다음 상태 중 하나에 해당하지 않는지 확인합니다 .

- 인클로저 덮개 또는 드라이브 보호물을 제거합니다 .
- 주변 온도가 너무 높습니다. *시작 설명서*의 "기술 사양"을 참조하십시오.
- 외부 공기 흐름이 막혔습니다.
- 전원 공급 장치 /냉각 팬 모듈이 제거되었거나 오류가 발생했습니다. [48](#page-47-0) [페이지의](#page-47-0) " 전원 공급 장치 / 냉각 팬 모듈 문제 해결 " 을 참조하십시오 .

문제가 해결되지 않을 경우 53 [페이지의](#page-52-2) " 도움말 얻기 " 를 참조하십시오 .

# <span id="page-48-1"></span>인클로저 관리 모듈 문제 해결

주의 : 대부분의 수리 작업은 공인된 서비스 기술자만 수행할 수 있습니다 . 사 용자는 제품 설명서에서 허가한 경우나 온라인 또는 전화서비스 / 지원팀에서 지시한 경우에만 문제 해결 절차 및 단순 수리 작업을 수행할 수 있습니다 . Dell 의 승인을 받지 않은 서비스 작업으로 인한 손상에 대해서는 보상을 받을 수 없 습니다 . 제품과 함께 제공된 안전 지침을 읽고 따르십시오 .

# $\bigwedge$  주의 : 데이터 유실을 방지하기 위해 인클로저를 끄기 전에 호스트 서버를 끌 것 을 권장합니다 .

- EMM 상태 LED 가 호박색이거나 호박색으로 깜박입니다 ( 순서 당  $2 - 4$  회 ):
	- a 서버의 전원을 끕니다.
	- b EMM을 제거하고 후면판 및 EMM의 핀이 구부러지지 않았는지 확인 합니다 37 [페이지의](#page-36-1) "EMM 분리 " 를 참조하십시오.
	- c EMM를 재설치하고 30초간 기다립니다. 39[페이지의](#page-38-4) "EMM 설치"를 참조하십시오 .
	- d 서버의 전원을 켭니다.
	- e EMM 상태 LED 를 확인합니다 .

문제가 해결되지 않을 경우 53 [페이지의](#page-52-2) " 도움말 얻기 " 를 참조하십 시오 .

인클로저 문제 해결  $\blacksquare$ 49

- EMM 상태 LED가 호박색으로 깜박이는 경우(순서 당 5회), EMMs 의 모 든 펌웨어를 지원되는 최신 펌웨어로 업데이트하십시오 . 최신 펌웨어 다 운로드에 대한 추가 정보는 26 [페이지의](#page-25-2) " 펌웨어 다운로드 " 를 참조하십 시오 .
- 링크 상태 LED 가 녹색이 아닌 경우 :
	- a 서버의 전원을 끕니다 .
	- b 저장 장치 인클로저 및 서버에 케이블을 재장착하십시오 .
	- c 저장 장치 인클로저를 재시작하고 인클로저가 완전하게 부팅될 때까 지 기다리십시오 .
	- d 서버의 전원을 켭니다 .
	- e 링크 상태 LED를 확인합니다. 링크 상태 LED가 녹색이 아닌 경우, 다 음 단계를 수행하십시오 .
	- f 케이블을 장착합니다 .

문제가 해결되지 않을 경우 53 [페이지의](#page-52-2) " 도움말 얻기 " 를 참조하십시 오 .

# <span id="page-49-1"></span><span id="page-49-0"></span>하드 드라이브 문제 해결

- $\bigwedge$  주의 : 대부분의 수리 작업은 공인된 서비스 기술자만 수행할 수 있습니다 . 사 용자는 제품 설명서에서 허가한 경우나 온라인 또는 전화서비스/지원팀에서 지시한 경우에만 문제 해결 절차 및 단순 수리 작업을 수행할 수 있습니다 . Dell 의 승인을 받지 않은 서비스 작업으로 인한 손상에 대해서는 보상을 받을 수 없습니다 . 제품과 함께 제공된 안전 지침을 읽고 따르십시오 .
	- 1 인클로저에서 하드 드라이브를 분리합니다 . 31 [페이지의](#page-30-2) " 하드 드라이 브 [분리](#page-30-2) " 를 참조하십시오 .

■ 주: 오류가 발생한 하드 드라이브를 인클로저에서 분리하기 전에 하드 드라이브 표시등을 점검했는지 반드시 확인해야 합니다 .

- 2 하드 드라이브 및 후면판을 점검해 커넥터가 손상되지 않았는지 확인 하십시 9
- 3 하드 드라이브를 재설치합니다 .
- 4 호스트 서버를 재부팅합니다 . 문제가 해결되지 않으면 5 단계를 계속 수행하십시오 .
- 5 케이블에 연결된 각 포트의 EMM 포트 연결 상태 LED 및 EMM 상태 LED 가 녹색으로 켜져 있는지 확인합니다 . LED 가 녹색이 아닌 경우 , 13 [페이지의](#page-12-1) " 인클로저 관리 모듈 " 을 참조하십시오 .
- 6 모든 케이블이 선택한 인클로저 모드에 따라 올바르게 연결되었는지 확인합니다 . 인클로저 모드에 대한 자세한 내용은 19 [페이지의](#page-18-3) " 저장 장치 [인클로저](#page-18-3) 작동 " 을 참조하십시오 .
- 7 케이블을 재장착한 경우 호스트 서버를 재부팅합니다 . 문제가 지속되면 47 [페이지의](#page-46-3) " 통신 단절 문제 해결 " 또는 53 [페이지의](#page-52-2) " 도[움말](#page-52-2) 얻기 " 를 참조하십시오 .

# <span id="page-50-4"></span><span id="page-50-0"></span>인클로저 연결 문제 해결

- 1 케이블에 연결된 각 포트의 EMM 포트 연결 상태 LED 및 EMM 상태 LED 가 녹색으로 켜져 있는지 확인합니다 . LED 가 녹색이 아닌 경우 , 13 [페이지의](#page-12-1) " 인클로저 관리 모듈 " 을 참조하십시오 .
- 2 모든 케이블이 선택한 인클로저 모드에 따라 올바르게 연결되었는지 확인합니다 . 인클로저 모드에 대한 자세한 내용은 19 [페이지의](#page-18-3) " 저장 장치 [인클로저](#page-18-3) 작동 " 을 참조하십시오 .
- 3 케이블을 다시 장착한 경우 호스트 서버를 재부팅합니다 .
	- 주 : 인클로저에 케이블을 재장착하기 전에 호스트 서버의 전원을 반드 시 꺼야 합니다 .

문제가 해결되지 않을 경우 53 [페이지의](#page-52-2) " 도움말 얻기 " 를 참조하십 시오 .

# <span id="page-50-3"></span><span id="page-50-1"></span>습식 인클로저 문제 해결

- <span id="page-50-2"></span> $\bigwedge$  주의 : 대부분의 수리 작업은 공인된 서비스 기술자만 수행할 수 있습니다 . 사 용자는 제품 설명서에서 허가한 경우나 온라인 또는 전화서비스/지원팀에서 지시한 경우에만 문제 해결 절차 및 단순 수리 작업을 수행할 수 있습니다 . Dell 의 승인을 받지 않은 서비스 작업으로 인한 손상에 대해서는 보상을 받을 수 없습니다 . 제품과 함께 제공된 안전 지침을 읽고 따르십시오 .
	- 1 인클로저의 전원을 끄고 모든 케이블을 분리합니다 .
	- 2 이클로저에서 다음 구성요소를 부리합니다 . 27 [페이지의](#page-26-4) " 인클로저 구 성부품 [설치](#page-26-4) " 를 참조하십시오 .
		- 하드 드라이브
		- 인클로저 관리 모듈 (EMMs)
- 전원 공급 장치 / 냉각팬 모듈
- 제어판
- 후면판
- 3 최소한 하루 정도 시스템을 완전히 건조시킵니다 .
- 4 단[계](#page-50-2) 2 에서 분리한 구성요소를 재설치합니다 .
- 5 모든 케이블을 연결하고 인클로저의 전원을 켭니다 . 인클로저가 올바르게 시작하지 않으면 53 [페이지의](#page-52-2) " 도움말 얻기 " 를 참조하십시오 .

# <span id="page-51-1"></span><span id="page-51-0"></span>손상된 인클로저 문제 해결

- 주의 : 대부분의 수리 작업은 공인된 서비스 기술자만 수행할 수 있습니다 . 사 용자는 제품 설명서에서 허가한 경우나 온라인 또는 전화서비스/지원팀에서 지시한 경우에만 문제 해결 절차 및 단순 수리 작업을 수행할 수 있습니다 . Dell 의 승인을 받지 않은 서비스 작업으로 인한 손상에 대해서는 보상을 받을 수 없습니다 . 제품과 함께 제공된 안전 지침을 읽고 따르십시오 .
	- 1 다음 구성요소가 올바르게 설치되었는지 확인합니다.
		- 하드 드라이브
		- EMM
		- 전원 공급 장치 / 냉각팬 모듈
		- 제어판
		- 후면판
	- 2 모든 케이블이 올바르게 연결되고 커넥터에 손상된 핀이 없는지 확인 하니다 .
	- 3 Server Administrator 에 있는 진단 프로그램을 실행합니다 . 검사가 실패하면 53 [페이지의](#page-52-2) " 도움말 얻기 " 를 참조하십시오 .

# <span id="page-52-2"></span><span id="page-52-0"></span>도움말 얻기

# <span id="page-52-3"></span><span id="page-52-1"></span>Dell 에 문의하기

미국에 거주하는 고객은 800-WWW-DELL(800-999-3355) 로 전화하십시 오 .

<span id="page-52-4"></span> $\mathbb{Z}$  주 : 인터넷 연결을 사용할 수 없는 경우에는 구매 송장 , 포장 명세서 , 청구서 또는 Dell 제품 카탈로그에서 연락처 정보를 찾을 수 있습니다 .

Dell 은 다양한 온라인 및 전화 기반의 지원과 서비스 옵션을 제공합니다 . 제공 여부는 국가 / 지역과 제품에 따라 차이가 있으며 일부 서비스는 소재 지역에서 사용하지 못할 수 있습니다 . 판매 , 기술 지원 또는 고객 서비스 문제에 대해 Dell 에 문의하려면 :

- 1 support.dell.com 을 방문합니다 .
- <sup>2</sup> 페이지 아래쪽<sup>의</sup> Choose A Country/Region(국가/지역<sup>을</sup> 선택해 <sup>주</sup><sup>세</sup> 요 ) 드롭다운 메뉴에서 소재 국가 또는 지역이 있는지 확인합니다 .
- 3 페이지 왼쪽에서 Contact Us( 문의처 ) 를 클릭합니다 .
- 4 필요에 따라 해당 서비스 또는 지워 링크를 선택합니다.
- 5 Dell 에 문의하는 데 편리한 방법을 선택합니다 .

# 54 | 도움말 얻기

# <span id="page-54-0"></span>용어집

A — 암페어 (Ampere) 의 약어 .

AC — 교류 전류 (Alternating Current) 의 약어 .

ACPI — 고급 구성 및 전원 인터페이스 (Advanced Configuration and Power Interface) 의 약어 . 운영 체제가 구성 및 전원을 관리할 수 있도록 하는 표준 인터페 이스입니다 .

ANSI — 미국 표준 협회 (American National Standards Institute) 의 약어 . 미국의 기술 표준을 수립하는 주요 기관입니다 .

BMC — 베이스보드 관리 컨트롤러 (Baseboard Management Controller) 의 약어 .

BTU — 영국식 열 단위 (British Thermal Unit) 의 약어 .

C — 섭씨 (Celsius) 의 약어 .

cm — 센티미터 (Centimeter) 의 약어 .

 $COMn - \lambda$ 스템 직렬 포트에 대한 장치 이름.

CPU — 중앙 처리 장치 (Central Processing Unit) 의 약어 . 프로세서를 참조하십시 오 .

DC — 직류 전류 (Direct Current) 의 약어 .

DDR — 더블 데이터 속도 (Double-Data Rate) 의 약어 . 한 클럭 주기의 상승 펄스 및 하강 펄스 모두에서 데이터를 전송하여 데이터 속도를 두 배로 늘릴 수 있는 메 모리 모듈 기술입니다 .

DHCP — 동적 호스트 구성 프로토콜 (Dynamic Host Configuration Protocol) 의 약 어 . 클라이언트 시스템에 IP 주소를 자동으로 할당하는 방식입니다 .

DIMM — 듀얼 인라인 메모리 모듈 (Dual In-line Memory Module) 의 약어 . 메모 리 모듈을 참조하십시오 .

DNS — 도메인 이름 시스템 (Domain Name System) 의 약어 . www.example.com 과 같은 인터넷 도메인 이름을 208.77.188.166 과 같은 IP 주소로 변환하는 방식입니다 .

DRAM — 동적 임의 액세스 메모리 (Dynamic Random-Access Memory) 의 약어 . 일반적으로 시스템의 RAM 은 모두 DRAM 칩으로 구성되어 있습니다 .

DVD — 디지털 다기능 디스크 (Digital Versatile Disc) 또는 디지털 비디오 디스크 (Digital Video Disc) 의 약어 .

ECC — 오류 검사 및 수정 (Error Checking and Correction) 의 약어 .

EMI — 전자기 간섭 (Electromagnetic Interference) 의 약어 .

ERA — 내장형 원격 액세스 (Embedded Remote Access) 의 약어 . ERA 를 통해 원 격 액세스 컨트롤러를 사용하여 해당 네트워크 서버에서 원격 또는 " 대역 외 " 서 버를 관리할 수 있습니다 .

### 용어집 | 55

ESD — 정전기 방전 (Electrostatic Discharge) 의 약어 .

ESM — 내장형 서버 관리 (Embedded Server Management) 의 약어 .

F — 화씨 (Fahrenheit) 의 약어 .

FAT — 파일 할당표 (File Allocation Table) 의 약어 . 파일 시스템 구조는 MS-DOS 에서 파일 저장 공간을 구성하고 추적하는 <sup>데</sup> 사용합니다 . Microsoft® Windows® 운영 체제는 FAT 파일 시스템 구조를 선택적으로 사용할 수 있습니다 .

FSB — 전면 버스 (Front-Side Bus) 의 약어 . FSB 는 프로세서와 주 메모리 (RAM) 간의 데이터 경로와 물리적 인터페이스입니다 .

FTP — 파일 전송 프로토콜 (File Transfer Protocol) 의 약어 .

g — 그램 (Gram) 의 약어 .

G — 중력 (Gravity) 의 약어 .

Gb — 기가비트 (Gigabit) 의 약어이며 1024 메가비트 또는 1,073,741,824 비트를 나 타냄니다 .

GB — 기가바이트 (Gigabyte) 의 약어이며 1024 메가바이트 또는 1,073,741,824 바 이트를 나타냅니다 . 그러나 하드 드라이브 용량에서는 일반적으로 1,000,000,000 바이트를 의미합니다 .

Hz — 헤르츠 (Hertz) 의 약어 .

I/O — 입출력 (Input/Output) 의 약어 . 키보드는 입력 장치이며 모니터는 출력 장 치입니다. 일반적으로 I/O 작업은 계산 작업과 구분됩니다.

IDE — 내장형 드라이브 전자기기 (Integrated Drive Electronics) 의 약어 . 시스템 보드와 저장 장치 간의 표준 인터페이스입니다 .

iDRAC — 인터넷 Dell 원격 액세스 컨트롤러 (Internet Dell Remote Access Controller) 의 약어 . 인터넷 SCSI 프로토콜을 사용하는 원격 액세스 컨트롤러입니 다.

IP — 인터넷 프로토콜 (Internet Protocol) 의 약어 .

IPv6 — 인터넷 프로토콜 버전 6(Internet Protocol Version 6) 의 약어 .

IPX — 인터넷 패킷 교환 (Internet Package Exchange) 의 약어 .

IRQ — 인터럽트 요청 (Interrupt Request) 의 약어 . 주변 장치에 데이터를 전송하거 나 주변 장치에서 데이터를 수신함을 알리는 신호이며 신호는 IRQ 회선을 통해 프로 세서로 전송됩니다 . 각 주변 장치를 연결하려면 IRQ 번호를 할당해야 합니다 . 두 장 치가 같은 IRQ 할당값을 공유할 수 있지만 두 장치를 동시에 작동할 수는 없습니다 .

iSCSI — 인터넷 SCSI(Internet SCSI) 의 약어 (SCSI 참조 ). 네트워크 또는 인터넷 을 통한 SCSI 장치의 통신을 가능하게 하는 프로토콜입니다 .

K — 킬로 (Kilo) 의 약어 , 1000.

Kb — 킬로비트 (Kilobit) 의 약어 , 1024 비트 .

56 I 용어집

KB — 킬로바이트 (Kilobyte) 의 약어 , 1024 바이트 .

Kbps — 초당 킬로비트 (Kilobit per second) 의 약어 .

KBps — 초당 킬로바이트 (Kilobyte per second) 의 약어 .

kg — 킬로그램 (Kilogram) 의 약어 , 1000 그램 .

kHz — 킬로헤르츠 (Kilohertz) 의 약어 .

KVM — 키보드 / 비디오 / 마우스 (Keyboard/Video/Mouse) 의 약어 . KVM 은 비디 오가 표시되고 키보드 및 마우스가 사용되는 시스템을 선택할 수 있도록 하는 스위 치를 나타냅니다.

LAN — LAN(Local Area Network) 의 약어 . LAN 은 일반적으로 같은 빌딩이나 인 접해 있는 몇 개의 빌딩에만 한정되며 , 모든 장치는 LAN 전용선으로 연결됩니다 .

LCD — 액정 디스플레이 (Liquid Crystal Display) 의 약어 .

LED — 발광 다이오드 (Light-Emitting Diode) 의 약어 . 전류가 흐르면 불이 켜지 는 전자 장치입니다 .

LGA — 랜드 그리드 배열 (Land grid array) 의 약어 .

LOM — 마더보드의 LAN(LAN On Motherboard) 의 약어 .

LVD — 저전압차 (Low Voltage Differential) 의 약어 .

m — 미터 (Meter) 의 약어 .

mA — 밀리암페어 (Milliampere) 의 약어 .

MAC 주소 — 매체 액세스 제어 (Media Access Control) 주소의 약어 . 네트워크상 에서 시스템의 고유 하드웨어 번호입니다 .

mAh — 시간당 밀리암페어 (Milliampere-hour) 의 약어 .

Mb — 메가비트 (Megabit) 의 약어 , 1,048,576 비트 .

MB — 메가바이트 (Megabyte) 의 약어 , 1,048,576 바이트 . 그러나 하드 드라이브 용량에서는 일반적으로 1,000,000 바이트를 의미합니다 .

Mbps — 초당 메가비트 (Megabits per second) 의 약어 .

MBps — 초당 메가바이트 (Megabytes per second) 의 약어 .

MBR — 마스터 부트 레코드 (Master Boot Record) 의 약어 .

MHz — 메가헤르츠 (Megahertz) 의 약어 .

mm — 밀리미터 (Millimeter) 의 약어 .

ms — 밀리초 (Millisecond) 의 약어 .

NAS — 네트워크 연결 저장 장치 (Network Attached Storage) 의 약어 . NAS 는 네 트워크에서 저장소를 공유하는 데 사용되는 개념입니다 . NAS 시스템에는 특정 저 장 수요를 충족하기 위해 최적화된 운영 체제 , 내장형 하드웨어 및 소프트웨어가 있습니다 .

### 용어집 | 57

NIC — 네트워크 인터페이스 컨트롤러 (Network Interface Controller) 의 약어 . 네 트워크에 연결하기 위해 시스템에 설치 또는 내장된 장치입니다 .

NMI — 마스크 불가능 인터럽트 (Nonmaskable Interrupt) 의 약어 . 하드웨어 오류 발생 시 NMI 신호를 프로세서에 전송하는 장치입니다 .

ns — 나노초 (Nanosecond) 의 약어 .

NVRAM — 비휘발성 임의 액세스 메모리 (Nonvolatile Random-Access Memory) 의 약어 . 시스템을 꺼도 메모리의 내용이 유실되지 않습니다 . NVRAM 은 날짜 , 시간 및 시스템 구성 정보를 유지하는 데 사용됩니다 .

PCI — 주변 장치 구성요소 상호 연결 (Peripheral Component Interconnect) 의 약 어 로컬 버스를 구현하는 표준입니다.

PDU — 배전 장치 (Power Distribution Unit) 의 약어 . 랙에 있는 서버 및 저장소 시 스템에 전력을 공급하는 여러 개의 전원 콘센트가 있는 전원입니다 .

POST — 전원 공급 시 자체 검사 (Power-On Self-Test) 의 약어 . 시스템을 켜면 운영 체제를 로드하기 전에 POST 과정에서 RAM 및 하드 드라이브와 같은 여러 시스템 구성 요 수를 검사합니다

PXE — 사전 부팅 실행 환경 (Preboot eXecution Environment) 의 약어 . LAN 을 통 해 시스템을 부팅하는 방법입니다 ( 하드 드라이브 또는 부팅 디스켓을 사용하지 않음 ).

RAC — 원격 액세스 컨트롤러 (Remote Access Controller) 의 약어 .

RAID — 독립 디스크 중복 배열 (Redundant Array of Independent Disk) 의 약어 . 데이터 중복성을 제공하는 방법입니다 . RAID 의 일반적인 구현 방식에는 RAID 0 RAID 1, RAID 5, RAID 10 및 RAID 50 이 있습니다 . 미러링 및 스트라이핑도 참조 하십시오 .

RAM — 임의 액세스 메모리 (Random-Access Memory) 의 약어 . 프로그램 명령과 데이터를 저장할 수 있는 시스템의 기본 임시 저장 영역입니다 . RAM 에 저장된 모 든 정보는 시스템을 끄면 유실됩니다 .

R-DIMM — 등록된 DDR3 메모리 모듈 (Registered DDR3 Memory Module) 의 약 어 .

ROM — 읽기 전용 메모리 (Read-Only Memory) 의 약어 . 시스템에는 작동에 필수 적인 일부 프로그램이 ROM 코드로 포함되어 있습니다. ROM 칩은 시스템을 꺼도 내용이 유지됩니다 . ROM 코드의 예로는 시스템의 부팅 루틴 및 POST 를 초기화 하는 프로그램이 있습니다 .

ROMB — 마더보드의 RAID(RAID On Motherboard) 의 약어 .

SAN — 저장 영역 네트워크 (Storage Area Network) 의 약어 . 원격 네트워크에 연결 된 저장 장치를 서버에 나타내어 로컬로 연결할 수 있는 네트워크 구조입니다 .

SAS — 직렬 연결된 SCSI(Serial-Attached SCSI) 의 약어 .

58 | 용어집

SATA — 직렬 고급 기술 연결 (Serial Advanced Technology Attachment) 의 약어 . 시 스템 보드와 저장 장치 간의 표준 인터페이스 .

SCSI — 소형 컴퓨터 시스템 인터페이스 (Small Computer System Interface) 의 약 어 . 표준 포트보다 더 빠른 데이터 전송 속도를 제공하는 I/O 버스 인터페이스입니 다 .

SD 카드 — Secure Digital 플래시 메모리 카드 .

SDRAM — 동기식 동적 임의 액세스 메모리 (Synchronous Dynamic Random-Access Memory) 의 약어 .

sec — 초 (Second) 의 약어 .

SMART — 자체 모니터링 분석 및 보고 기술 (Self-Monitoring Analysis and Reporting Technology) 의 약어 . 하드 드라이브가 시스템 BIOS 에 오류나 결함을 보 고하면 오류 메시지가 화면에 나타나도록 합니다 .

SMP — 대칭적 다중 처리 (Symmetric Multiprocessing) 의 약어 . 높은 대역폭 링크 로 연결되고 운영 체제에서 관리하는 프로세서가 2 개 이상 설치된 시스템입니다 . 각 프로세서는 I/O 장치에 똑같이 액세스할 수 있습니다 .

SNMP — 단순 네트워크 관리 프로토콜 (Simple Network Management Protocol) 의 약어 . 네트워크 관리자가 원격으로 워크스테이션을 모니터링하고 관리할 수 있도 록 하는 표준 인터페이스입니다 .

SVGA — 슈퍼 비디오 그래픽 배열 (Super Video Graphics Array) 의 약어 . VGA 와 SVGA 는 기존의 표준보다 높은 해상도와 색상 표시 기능을 갖춘 비디오 어댑터의 비디오 표준입니다 .

TCP/IP — 전송 제어 프로토콜 / 인터넷 프로토콜 (Transmission Control Protocol/Internet Protocol) 의 약어 .

TOE — TCP/IP 오프로드 엔진 (TCP/IP Offload Engine) 의 약어 .

U-DIMM — 등록되지 않았거나 버퍼되지 않은 DDR3 메모리 모듈 (Unregistered(Unbuffered) DDR3 Memory Module) 의 약어 .

UPS — 무정전 전원 공급 장치 (Uninterruptible Power Supply) 의 약어 . 전기 오류 가 발생한 경우 시스템에 전원을 자동으로 공급해 주는 전지 전원 장치입니다 .

USB — 범용 직렬 버스 (Universal Serial Bus) 의 약어 . USB 커넥터에는 여러 USB 준수 장치 ( 마우스 , 키보드 등 ) 를 연결할 수 있는 하나의 연결부가 있습니다 . USB 장치는 시스템을 실행하는 중에도 연결하거나 분리할 수 있습니다 .

USB 메모리 키 — 메모리 키를 참조하십시오.

V — 볼트 (Volt) 의 약어 .

VAC — 교류 볼트 (Volt Alternating Current) 의 약어 .

VDC — 직류 볼트 (Volt Direct Current) 의 약어 .

VGA — 비디오 그래픽 배열 (Video Graphics Array) 의 약어 . VGA 와 SVGA 는 기 존의 표준보다 높은 해상도와 색상 표시 기능을 가진 비디오 어댑터의 비디오 표준 입니다 .

W — 와트 (Watt) 의 약어 .

WH — 시간당 와트 (Watt-Hour) 의 약어 .

XML — 확장형 표기 언어 (Extensible Markup Language) 의 약어 . XML 은 일반적 인 정보 형식을 작성하고 World Wide Web, 인트라넷 등을 통해 형식 및 데이터를 공유하는 방법입니다 .

ZIF — 영 삽입력 (Zero Insertion Force) 의 약어 .

가상화 — 소프트웨어를 통해 컴퓨터 한 대의 리소스를 여러 환경에서 공유하는 기 능 . 하나의 실제 시스템은 다양한 운영 체제를 호스트할 수 있는 여러 가상 시스템 으로 나타날 수 있습니다 .

그래픽 모드 — x( 수평 픽셀 ) x y( 수직 픽셀 ) x z( 색상 ) 로 정의되는 비디오 모드 . 드라이버 - 장치 드라이버를 참조하십시오.

로컬 버스 — 로컬 버스 확장 기능이 있는 시스템에서 특정 주변 장치 ( 예 : 비디오 어댑터 회로 ) 를 기존의 확장 버스와 실행될 때보다 빠른 속도로 실행할 수 있습니 다 . 버스도 참조하십시오 .

**메모리** — 기본 시스템 데이터를 저장하는 시스템 영역 . 시스템에는 내장형 메모 리 (RAM 과 ROM) 및 추가 메모리 모듈 (DIMM) 등과 같은 여러 다른 형태의 메모 리가 포함될 수 있습니다 .

메모리 모듈 — 시스템 보드에 연결하는 DRAM 칩이 포함된 작은 회로 보드 .

메모리 주소 — 보통 16 진수로 표시되는 시스템 RAM 의 특정 위치 .

메모리 키 - USB 커넥터에 내장되어 있는 휴대용 플래시 메모리 저장 장치

미러링 — 데이터를 저장하는 여러 개의 물리적 드라이브와 데이터 사본을 저장하 는 1 개 이상의 추가 드라이브를 이용한 데이터 중복 방법 . 미러링 기능은 소프트 웨어에 의해 제공됩니다 . 스*트라이핑* 및 RAID 도 참조하십시오 .

**백업 —** 프로그램 또는 데이터 파일의 사본 . 예방 조치로 시스템의 하드 드라이브 를 주기적으로 백업해야 합니다 .

버스 — 시스템 구성요소 간의 정보 경로 . 해당 시스템에는 프로세서가 시스템에 연결된 주변 장치용 컨트롤러와 통신할 수 있도록 하는 확장 버스가 포함되어 있습 니다 . 또한 시스템에는 프로세서와 RAM 사이의 통신을 위한 주소 버스와 데이터 버스가 포함되어 있습니다 .

보조 프로세서 — 시스템 프로세서의 특정 처리 작업을 대신 처리하는 칩 . 예를 들 면 사술 연산 보조 프로세서는 산술 연산을 처리합니다 .

부팅 가능한 매체 — 시스템이 하드 드라이브에서 부팅되지 않은 경우 시스템을 시 작하는 데 사용되는 CD, 디스켓 또는 USB 메모리 키 .

### 60 | 용어집

블레이드 — 프로세서 , 메모리 및 하드 드라이브가 포함된 모듈 . 모듈은 전원 공급 장치와 팬이 있는 섀시에 장착되어 있습니다 .

비디오 메모리 — 대부분의 VGA 와 SVGA 비디오 어댑터에는 시스템의 RAM 외에 메모리 칩이 들어 있습니다 . 비디오 드라이버와 모니터 기능이 적절한 경우 설치 되어 있는 비디오 메모리 양은 주로 프로그램이 표시할 수 있는 색상 수에 영향을 미친니다 .

 $\mathbf{H}$ 디  $\mathbf{Q}$  어댑터 — 모니터와 학께 시스템의 비디오 기능을 제공하는 논리 회로. 비 디오 어댑터는 시스템 보드에 내장되거나 확장 슬롯에 꽂는 확장 카드의 형태일 수 있습니다 .

비디오 해상도 — 비디오 해상도 ( 예 : 800 x 600) 는 수평 방향 픽셀 수 x 수직 방향 픽셀 수로 표시됩니다 . 특정 그래픽 해상도에서 프로그램을 표시하려면 해당 비디 오 드라이버를 설치해야 하며 모니터가 이러한 해상도를 지원해야 합니다 .

서비스 태그 — Dell 에 문의하여 기술 지원을 요청할 때 시스템을 식별하기 위해 사용되는 시스템에 부착된 바코드 레이블 .

스트라이핑 — 디스크 스트라이핑은 배열에 있는 3 개 이상의 디스크에 데이터를 작성하지만 각 디스크의 일부 공간만 사용합니다 . " 스트라이프 " 가 사용하는 공 간은 사용된 각 디스크에 대해 동일합니다 . 가상 디스크는 배열의 같은 디스크 세 트에 있는 여러 스트라이프를 사용할 수 있습니다 *. 가딩 , 미러링* 및 RAID 를 참조 하십시오 .

시스템 구성 정보 — 메모리에 저장된 데이터로서 설치되어 있는 하드웨어 종류와 시스템을 올바르게 구성하는 방법을 시스템에 나타냅니다 .

시스템 메모리 — RAM 을 참조하십시오 .

시스템 보드 — 기본 회로 보드로서 , 시스템 보드에는 일반적으로 프로세서 , RAM, 주변 장치용 컨트롤러 및 여러 ROM 칩과 같은 시스템의 주요 구성요소 대부 부이 석치된니다 .

시스템 설치 프로그램 — 해당 시스템 하드웨어를 구성하고 암호 보호와 같은 기능 을 설정하여 시스템 작동을 사용자 정의하도록 하는 BIOS 기반 프로그램 . 시스템 설치 프로그램은 NVRAM 에 저장되어 있기 때문에 다시 변경하기 전까지 설정값 은 그대로 유지된니다 .

업링크 포트 — 교차 케이블 없이 기타 허브나 스위치에 연결하는 데 사용되는 네 트워크 허브나 스위치의 포트 .

유틸리티 — 메모리 , 디스크 드라이브 , 프린터와 같은 시스템 자원을 관리하는 데 사용하는 프로그램 .

읽기 전용 파일 — 편집하거나 삭제할 수 없는 파일 .

자산 태그 — 일반적으로 관리자가 보안이나 추적 목적으로 시스템에 할당하는 개 별 코드 .

### 용어집 | 61

장치 드라이버 — 운영 체제 또는 일부 다른 프로그램이 주변 장치와 올바르게 통 신할 수 있도록 하는 프로그램 .

점퍼 — 회로 보드에서 돌출된 2 개 이상의 핀이 있는 작은 블록 . 선이 들어 있는 플 라스틱 플러그를 핀 위에 끼워 넣습니다 . 배선은 핀을 연결하고 회로를 작성하며 보드의 회로를 변경할 수 있는 단순하고 전환 가능한 방법을 제공합니다 .

제어판 — 전원 단추 및 전원 표시등과 같은 표시등과 제어부가 있는 시스템의 일 부.

종단 — SCSI 케이블 양쪽 끝에 있는 마지막 장치와 같은 일부 장치는 케이블에서 반사와 불요 신호가 발생하지 않도록 종료되어야 합니다 . 이러한 장치가 직렬로 연결되어 있을 경우 , 장치의 점퍼 또는 스위치의 설정을 변경하거나 장치의 구성 소프트웨어 설정을 변경하여 이러한 장치의 종단을 활성화 또는 비활성화해야 할 수 있습니다.

주변 온도 — 시스템이 위치한 지역 또는 장소의 주변 온도 .

주변 장치 — 디스크 드라이브 또는 키보드와 같이 시스템에 연결되는 내부 또는 외부 장치 .

직렬 포트 — 한 번에 1 비트의 데이터를 전송하며 시스템에 모뎀을 연결할 때 가장 많이 사용하는 9 핀 커넥터가 있는 기존 I/O 포트 .

진단 프로그램 — 시스템을 전반적으로 검사해 주는 검사 세트 .

추가 정보 파일 — 일반적으로 소프트웨어 또는 하드웨어와 함께 제공되는 텍스트 파일로서 제품 설명서에 대한 보충 또는 갱신 정보가 포함되어 있습니다 .

캐쉬 — 데이터를 빨리 검색하기 위해 데이터 또는 명령의 사본을 보관하는 고속 저장 영역 .

컨트롤러 — 프로세서와 메모리 또는 프로세서와 주변 장치 간의 데이터 전송을 제 어하는 칩 또는 확장 카드 .

파이버 채널 — 주로 네트워크 저장 장치와 함께 사용되는 고속 네트워크 인터페이 스 .

파티션 - fdisk 명령어를 사용하여 하드 드라이브를 파티션이라는 여러 개의 물리 적 영역으로 나눌 수 있습니다 . 각 파티션은 여러 논리 드라이브를 포함할 수 있습 니다 . format 명령어를 사용하여 각 논리 드라이브를 포맷해야 합니다 .

패리티 — 데이터 블록과 연관된 중복 정보.

패리티 스트라이프 — RAID 배열에서 패리티 데이터를 포함하는 스트라이핑된 하 드 드라이브 .

프로세서 — 시스템에 내장되어 있는 기본 계산 칩으로 산술 및 논리 함수의 해석 및 실행을 제어합니다 . 한 프로세서에 사용되는 소프트웨어를 다른 프로세서에서 실행하려면 일반적으로 수정해야 합니다 . CPU 는 프로세서의 동의어입니다 .

**플래시 메모리 —** 소프트웨어 유틸리티를 사용하여 프로그램되고 다시 프로그램 될 수 있는 전자 칩의 한 종류 .

62 | 용어집

픽셀 — 비디오 디스플레이 상의 단일 점 . 픽셀은 행과 열로 정렬되어 이미지를 만 듭니다 . 비디오 해상도는 640 x 480 과 같이 수평 방향 픽셀 수 x 수직 방향 픽셀 수 로 표시됩니다 .

핫 플러그 — 시스템의 전원이 켜져서 실행 중일 때 일반적으로 하드 드라이브 또 는 내부 냉각 팬 등의 장치를 호스트 시스템에 설치 또는 삽입하는 기능 .

호스트 어댑터 — 시스템 버스와 주변 장치 ( 일반적으로 저장 장치 ) 간의 통신 기 능을 제공하는 컨트롤러 .

확장 버스 — 시스템에는 프로세서가 NIC 와 같은 주변 장치의 컨트롤러와 통신하 도록 하는 확장 버스가 있습니다 .

확장 카드 — 시스템 보드의 확장 카드 커넥터에 꽂는 NIC 또는 SCSI 어댑터와 같 은 추가 카드 . 확장 카드는 확장 버스와 주변 장치 간에 인터페이스를 제공하여 시 스템에 특정 기능을 추가합니다 .

확장 카드 커넥터 — 확장 카드에 연결하는 컴퓨터의 시스템 보드나 라이저 보드의 커넥터 .

# <span id="page-64-0"></span>색인

# D

Dell 문의하기 [, 53](#page-52-3) Dell 에 문의하기 [, 53](#page-52-4)

# ㄱ

경보 [, 16](#page-15-3) 과열시 시스템 종료 [, 16](#page-15-4) 관리저장 장치 인클로저 [, 26](#page-25-3) 권장 도구 [, 27](#page-26-5)

### ㄷ

드라이브 캐리어 하드 드라이브 [, 33](#page-32-2)

### ㅁ

문제 해결 [, 47](#page-46-5) 냉각 문제 [, 49](#page-48-2) 손상 인클로저 [, 52](#page-51-1) 스타트업 오류 [, 47](#page-46-7) 습식 인클로저 [, 51](#page-50-3) 연결 [, 51](#page-50-4) 외부 연결 [, 47](#page-46-8) 통신유실 [, 47](#page-46-9) 하드 드라이브 [, 50](#page-49-1)

### ㅂ

보안 [, 47](#page-46-6) 보증 [, 18](#page-17-1) 분리EMM 보호물 [, 35](#page-34-3) 드라이브 캐리어의 하드 드라이 브 [, 33](#page-32-2) 전면 베젤 [, 27](#page-26-6) 제어판 MD120[0, 42](#page-41-3) 후면판 [, 44](#page-43-2)

# ㅅ

설치EMM 보호물 [, 36](#page-35-1) 하드 드라이브 [, 32](#page-31-2) 후면판 [, 46](#page-45-2)

# ㅇ

인클로저관리 [, 26](#page-25-4) 인클로저 모드 변경 [, 25](#page-24-1) 분할 [, 19](#page-18-4) 케이블 연결 [, 19](#page-18-4) 통합 [, 19](#page-18-4)

ㅈ

전면 베젤 분리 [, 27](#page-26-7) 설치 [, 28](#page-27-2) 전면 패널 기능 [, 7](#page-6-2) 전원 표시등 [, 7](#page-6-2) 전화 번호 [, 53](#page-52-4) 제어판 분리 [, 42](#page-41-4) 지원 Dell 에 문의하기 [, 53](#page-52-3) 후면판 분리 [, 44](#page-43-2) 설치 [, 46](#page-45-2)

### ㅋ

케이블 연결 분할 모드 [, 20](#page-19-1) 통합 모드 [, 20](#page-19-1)

### ㅍ

펌웨어 다운로드 [, 26](#page-25-5) 표시등 전원 [, 7](#page-6-2)

### ㅎ

하드 드라이브 드라이브 캐리어 [, 33](#page-32-2) 분리 [, 31](#page-30-2) 설치 [, 32](#page-31-2)

66 | 색인